# ABB机器人基础应用培训

智能制造学院 工程训练中心

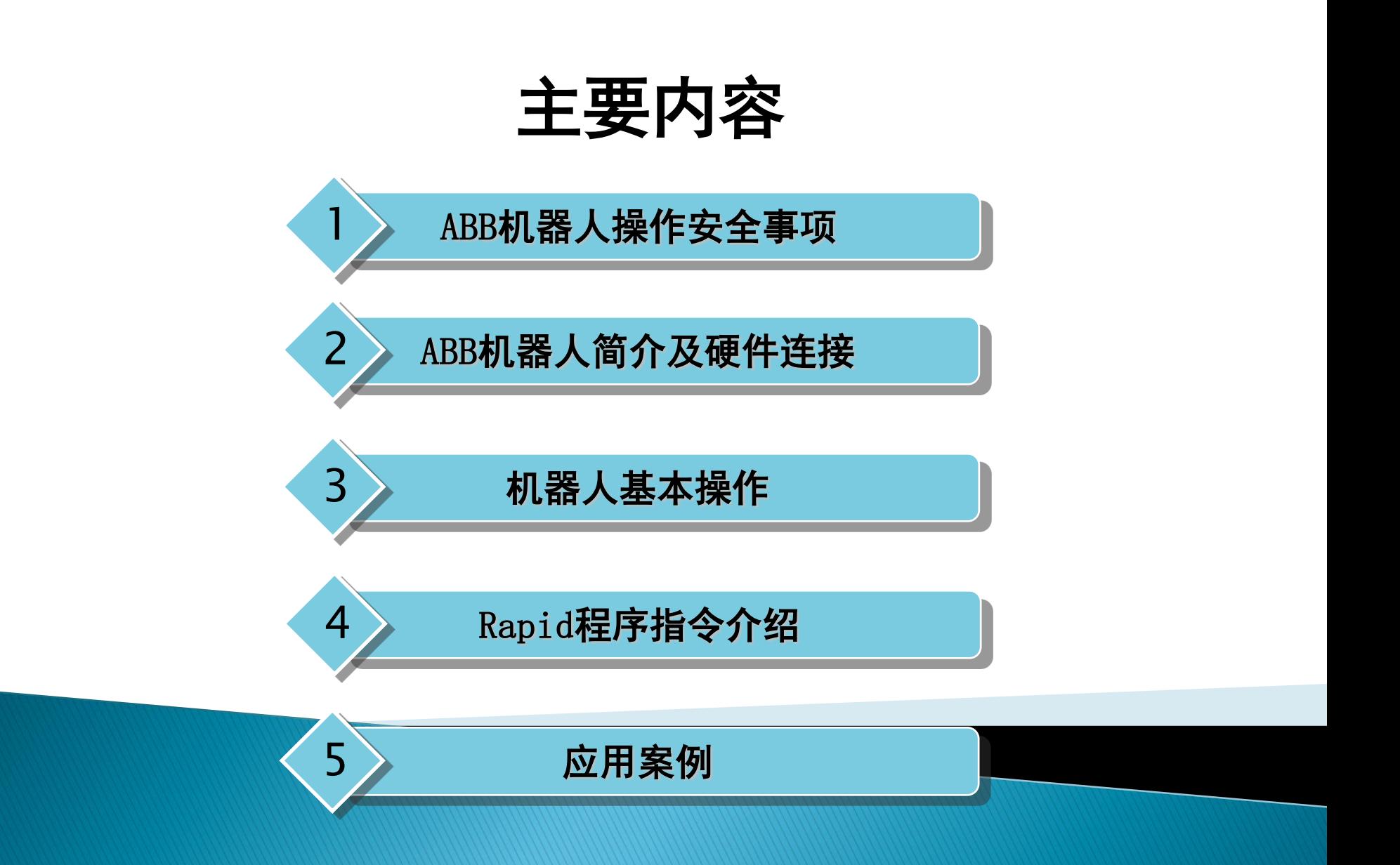

# ABB机器人操作安全事项

# - ABB机器人操作安全事项

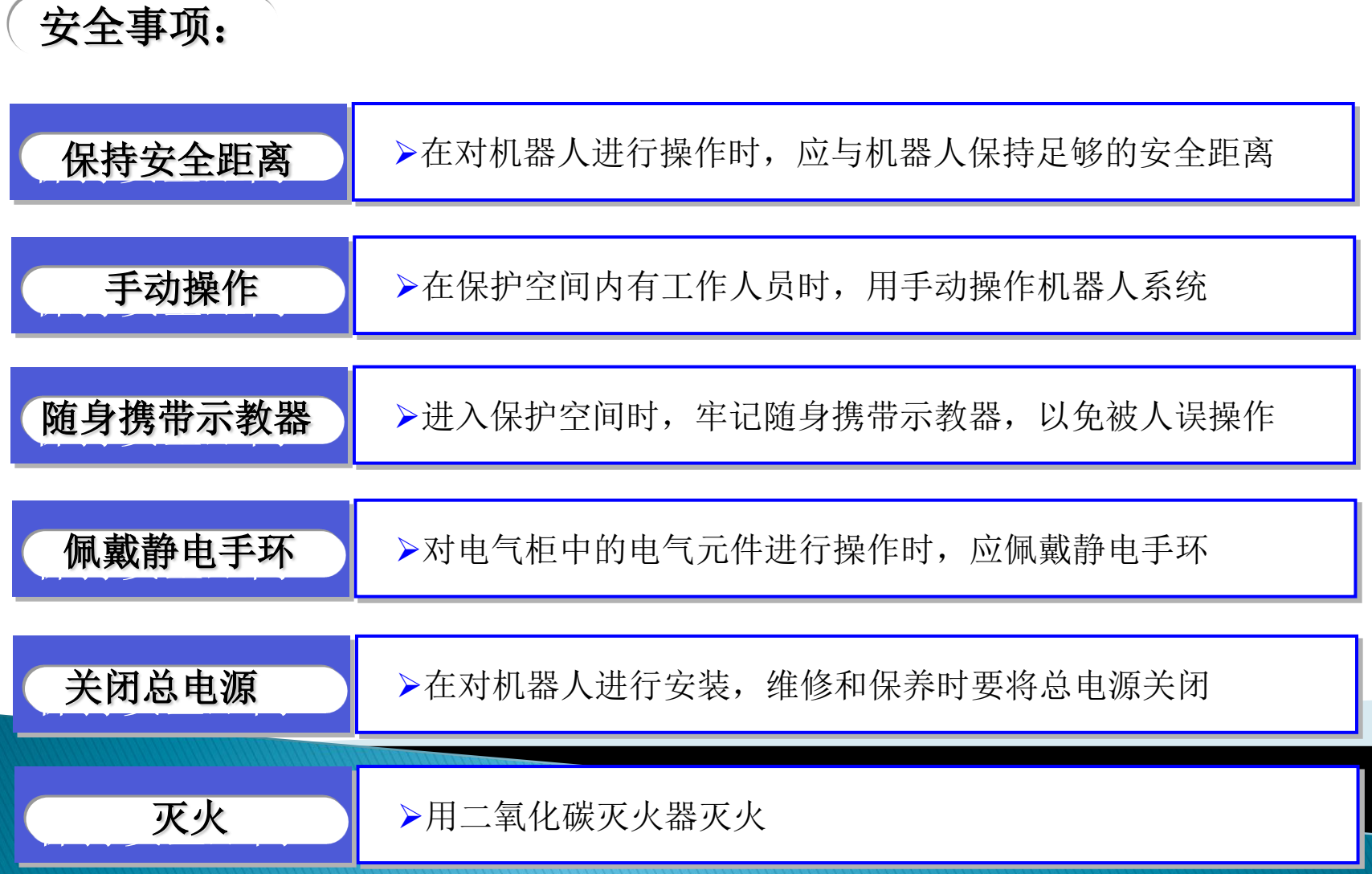

# ABB机器人简介及硬件连接

# - ABB机器人简介

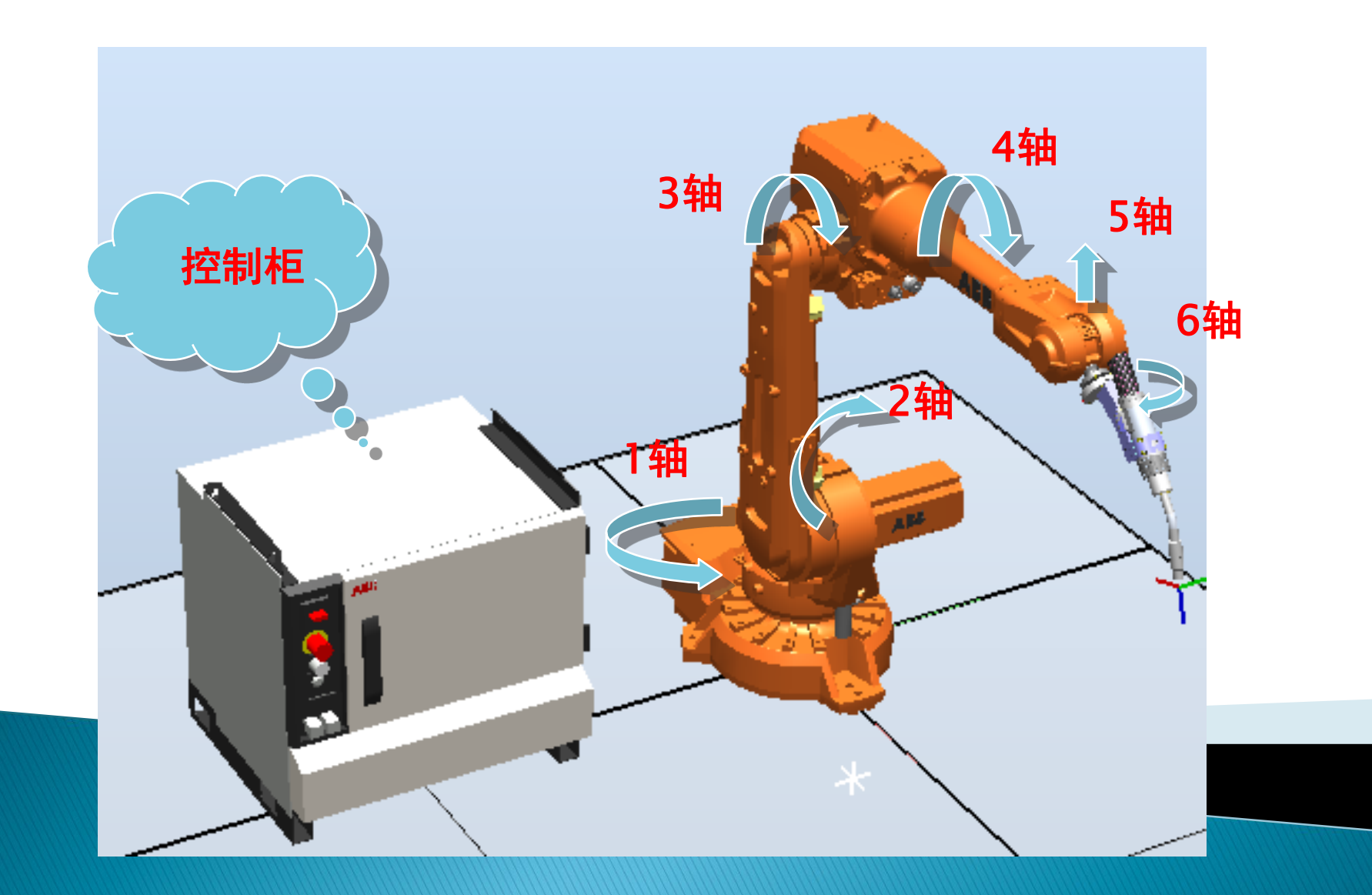

## - ABB机器人简介

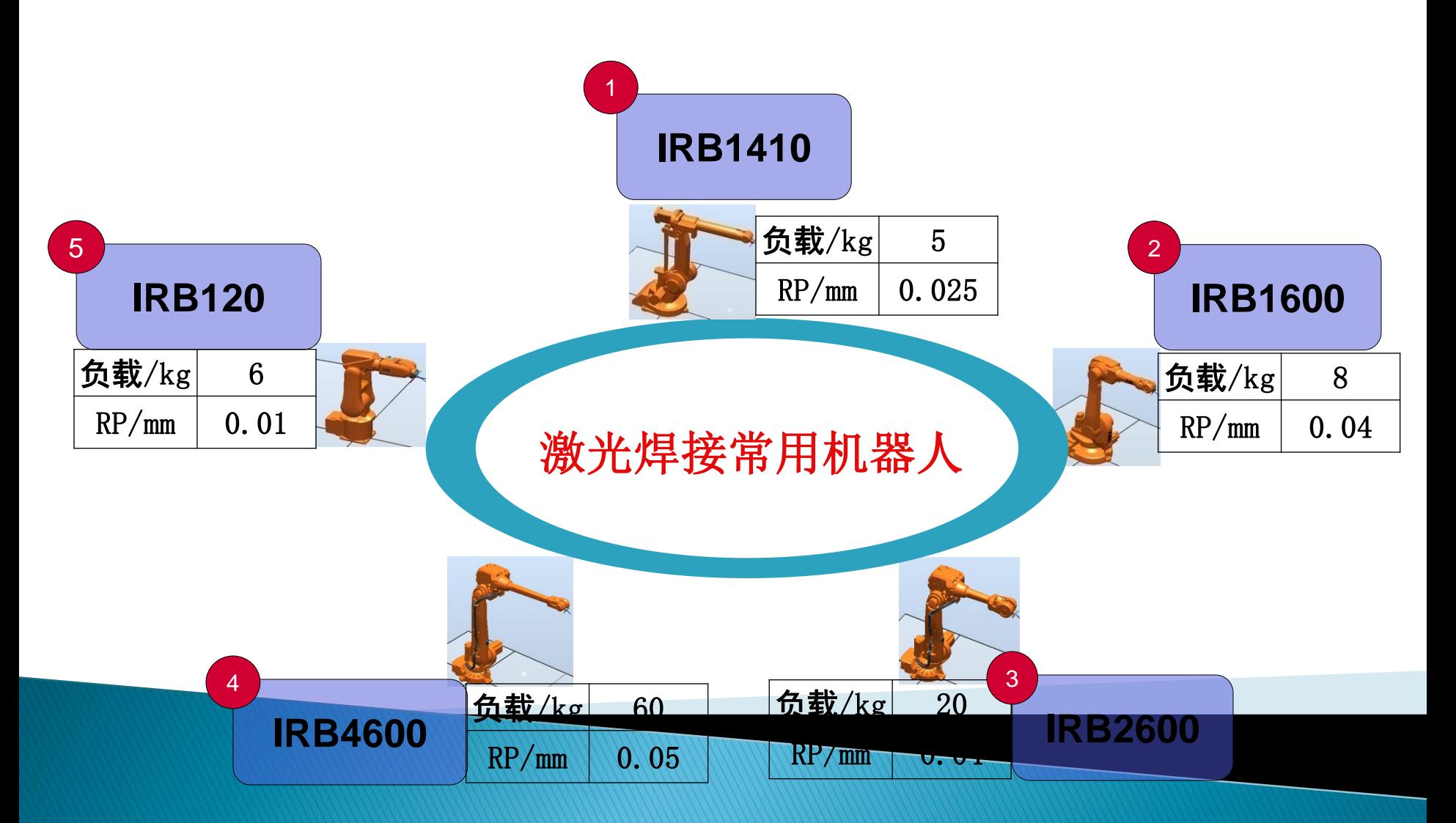

## - ABB机器人硬件连接

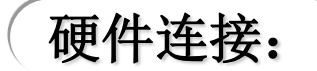

 机器人本体与控制柜之间的硬件连接主要是电动机动力电缆与转数计 数器电缆、用户电缆的连接。

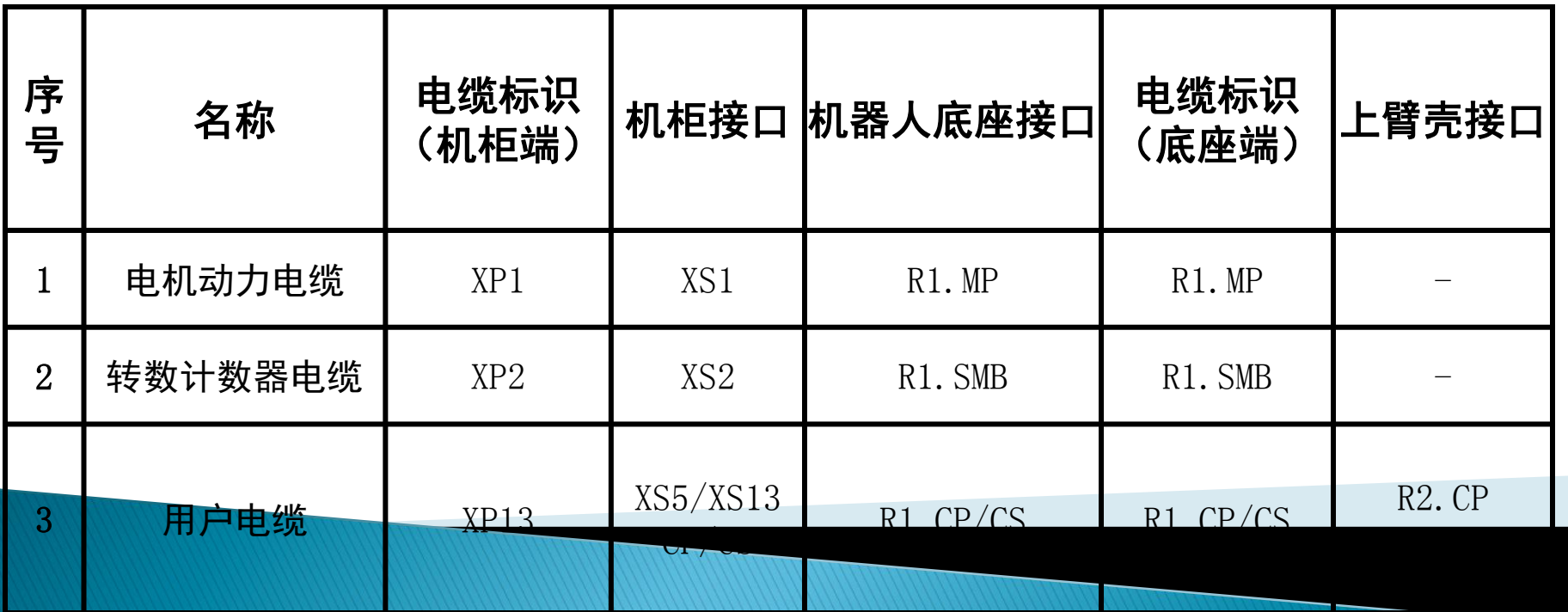

# 机器人基本操作

# - ABB机器人运行模式

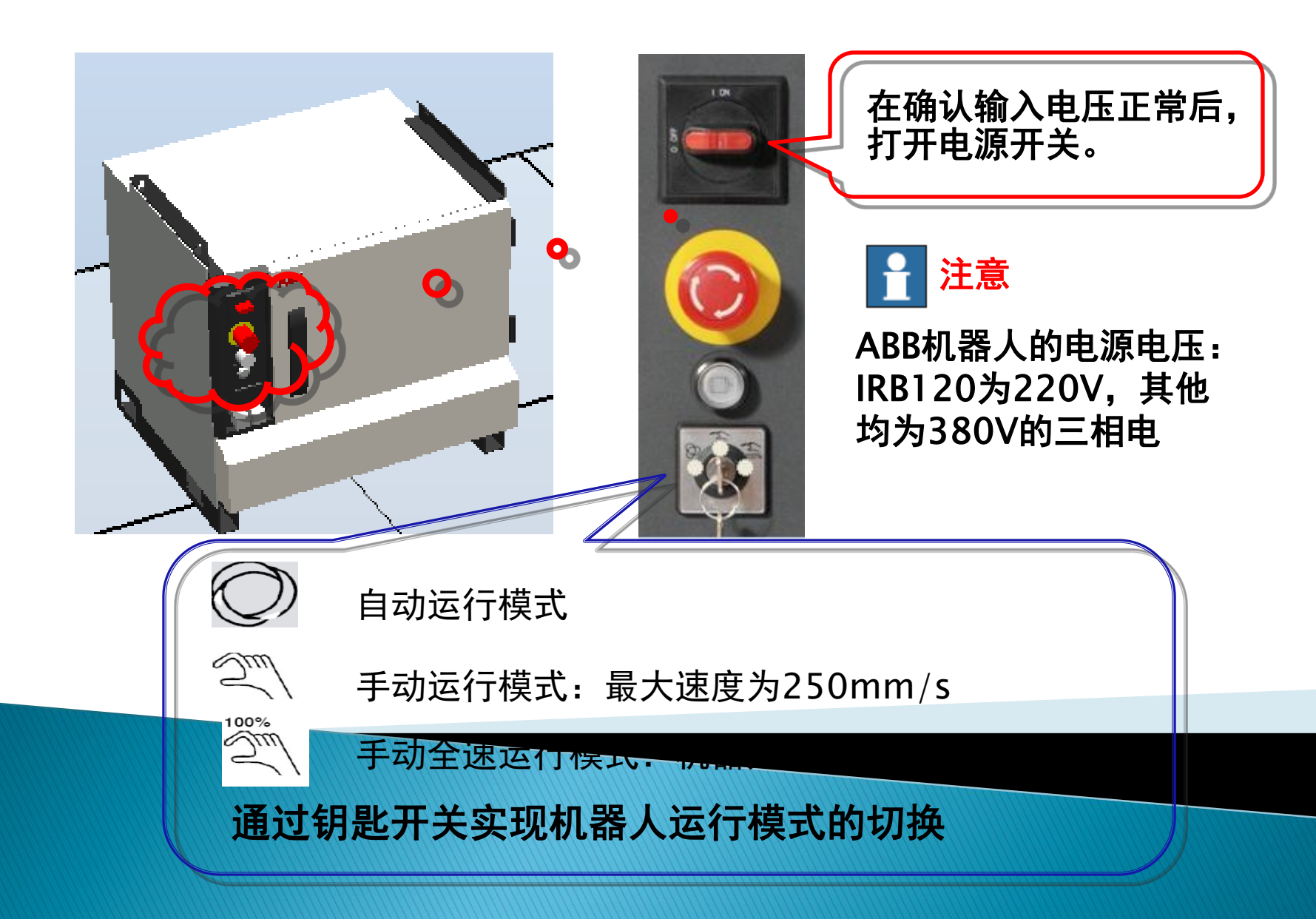

- 示教器介绍

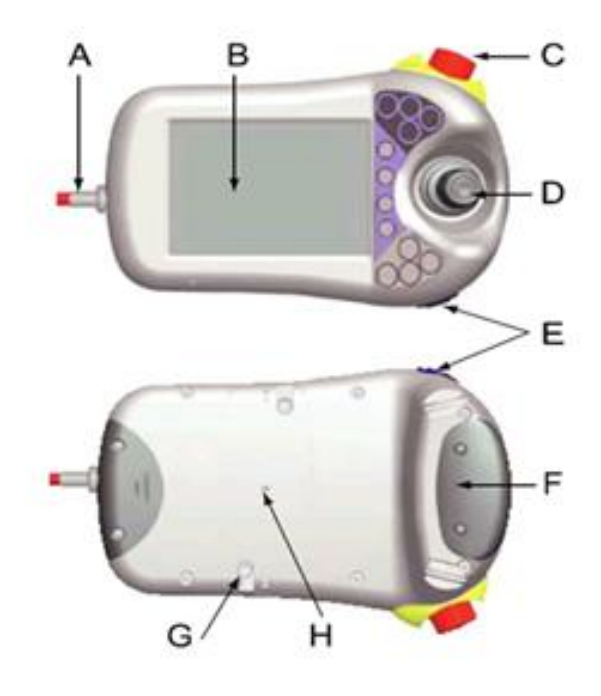

- A:连接电缆
- B:触摸屏
- C:急停按钮
- D:手动操纵摇杆
- E:USB口
- F:使能器按键
- G:触摸屏用笔
- H:示教器复位按钮

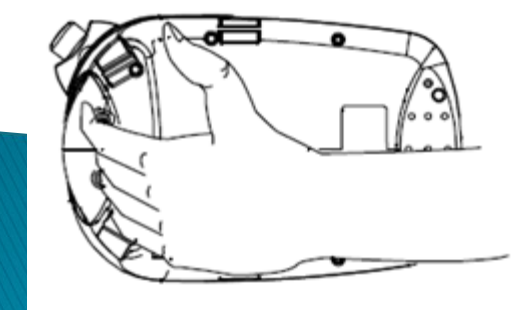

使能器按钮分两档,手动状态下,按 下第一档,机器人将处于电机开启状 太 拉丁华山地 扣盟上立收从工匠

#### 护装置停止状态。

- 示教器介绍

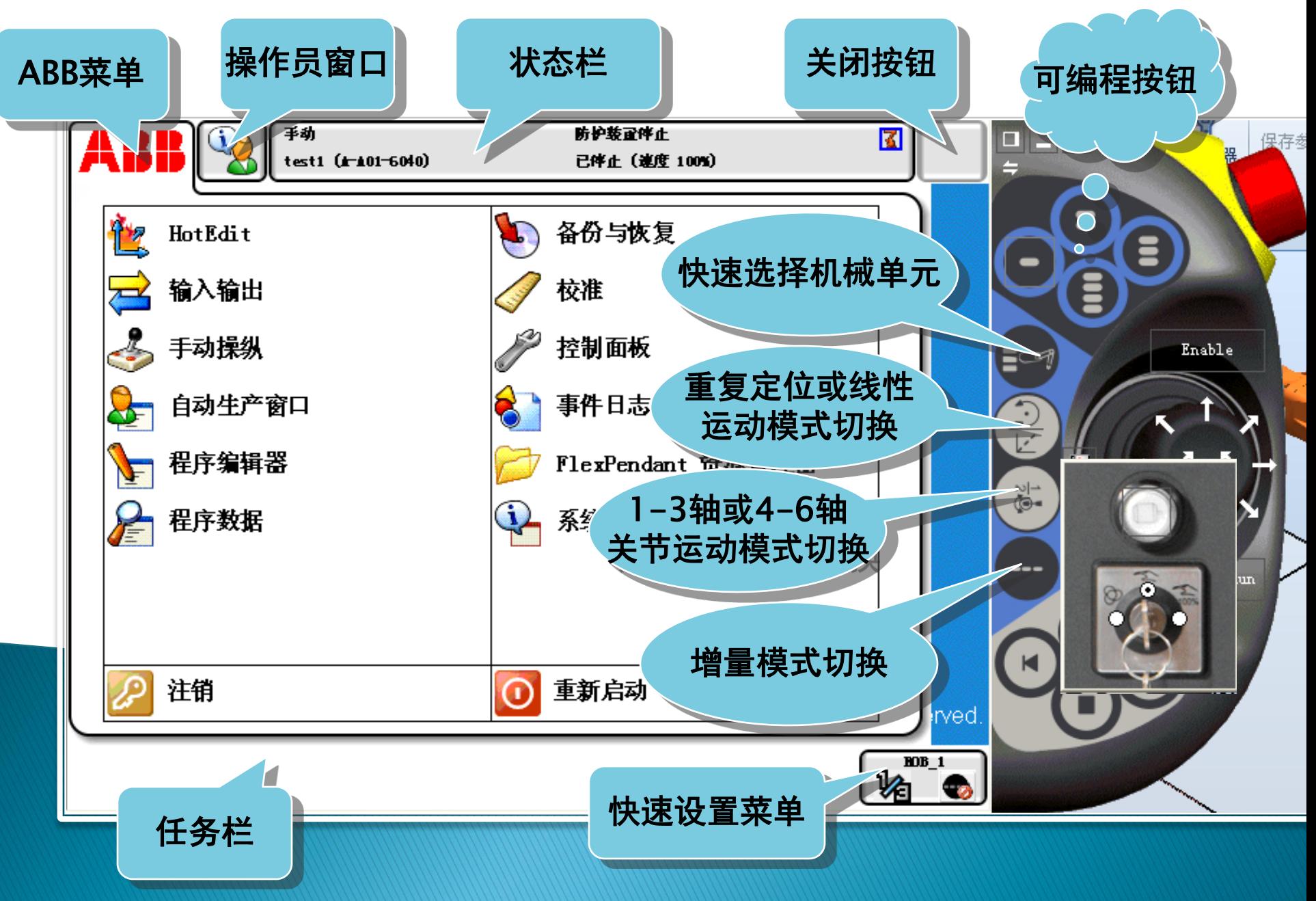

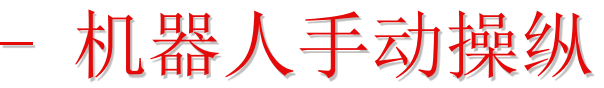

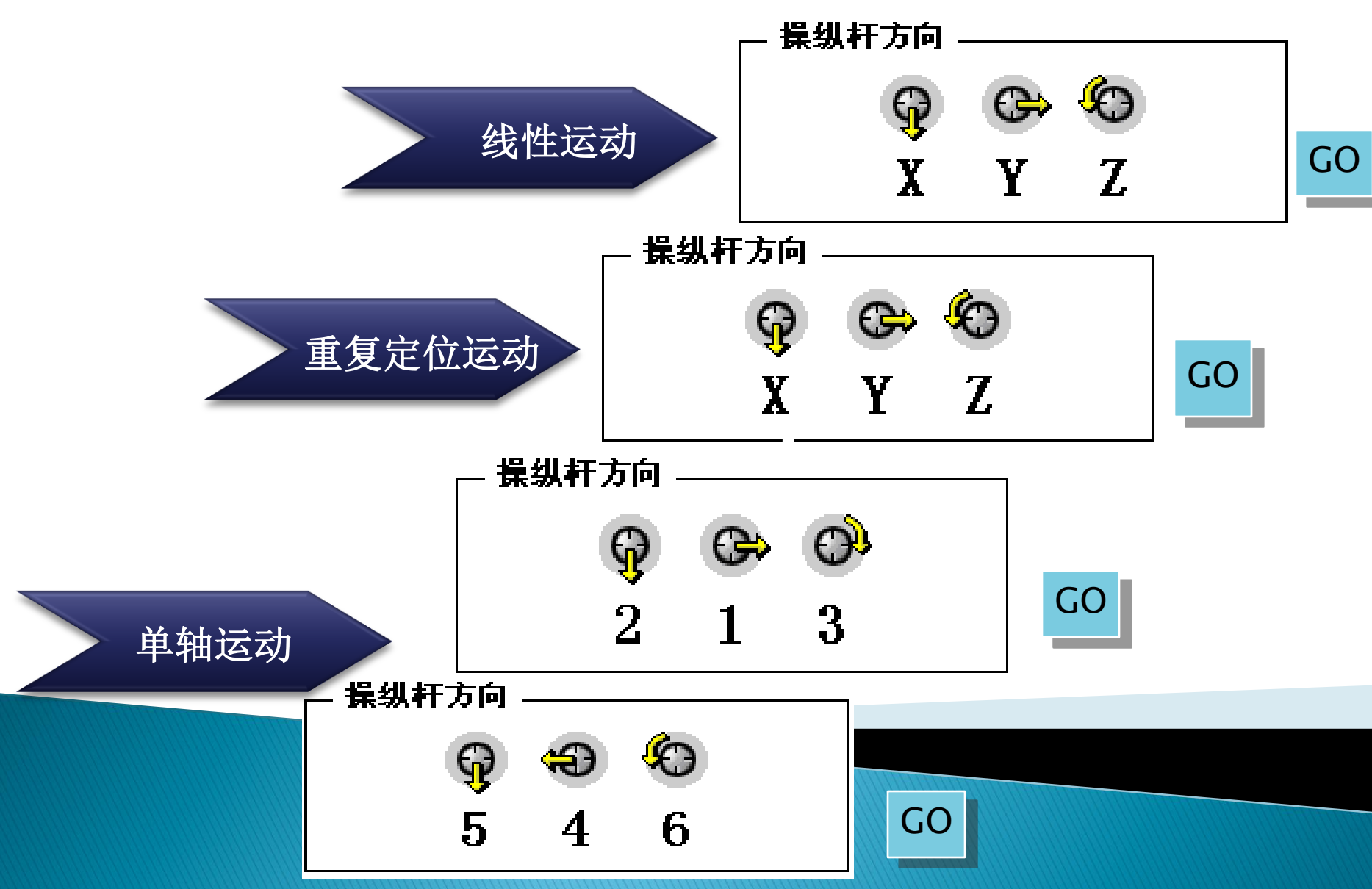

- 输入输出介绍

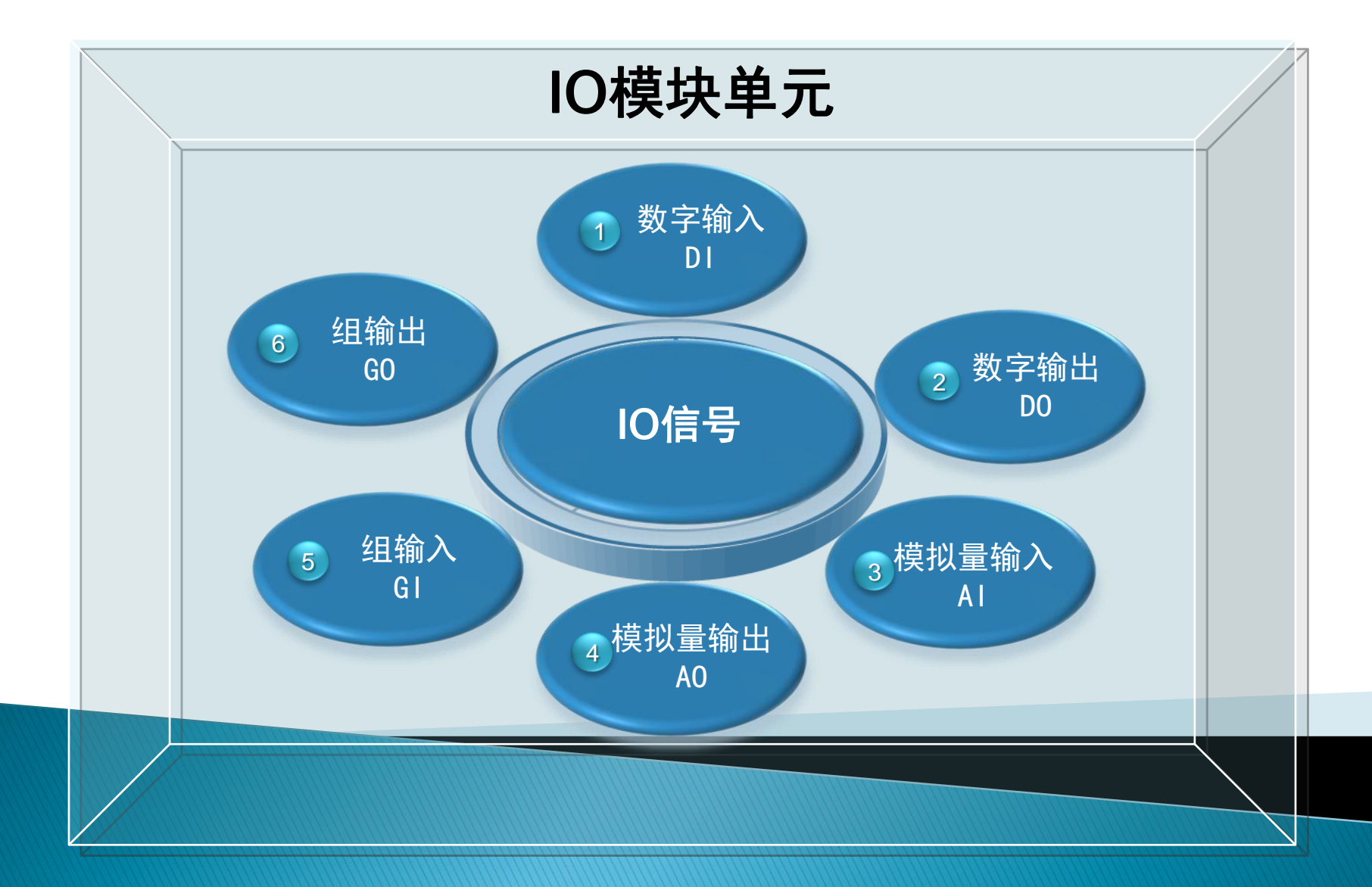

- IO模块介绍

## **ABB**标准**IO**模块:

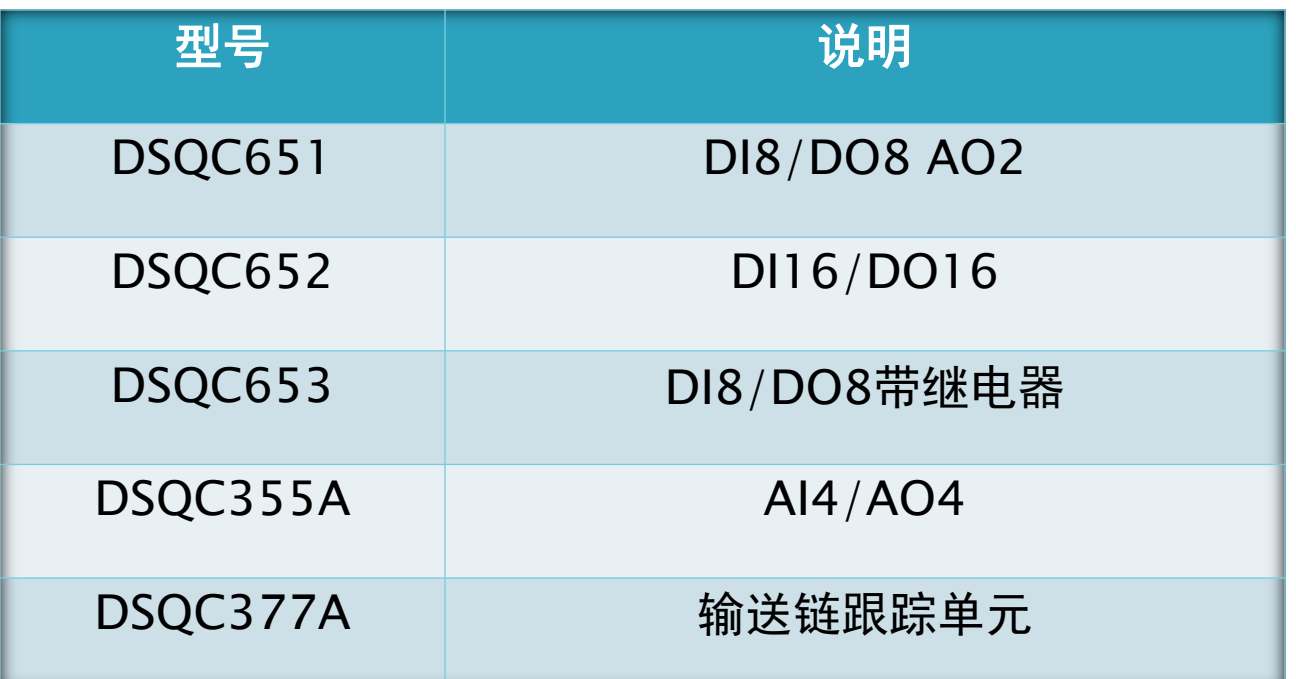

- IO模块介绍

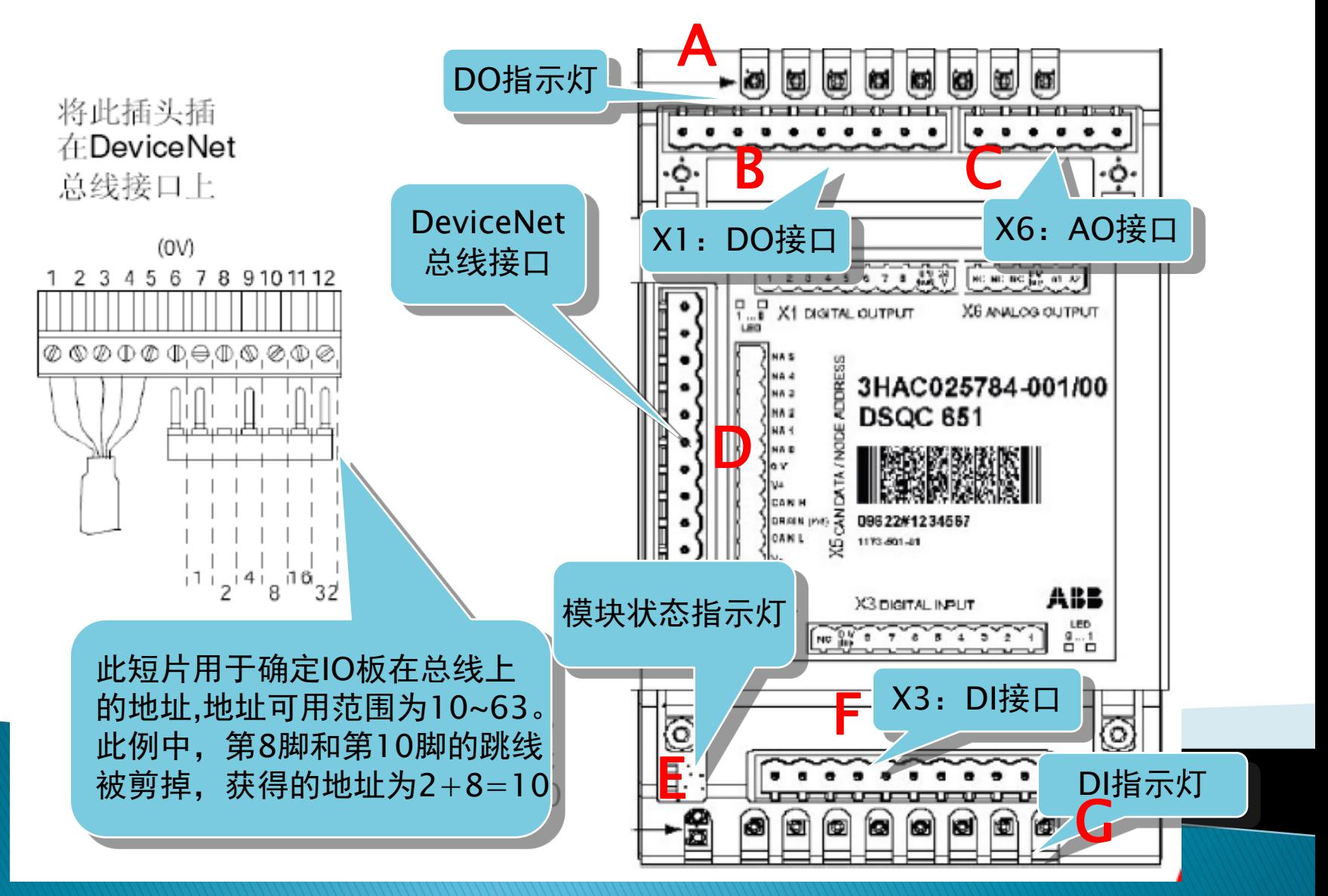

- IO模块介绍

## **IO**模块接口说明:

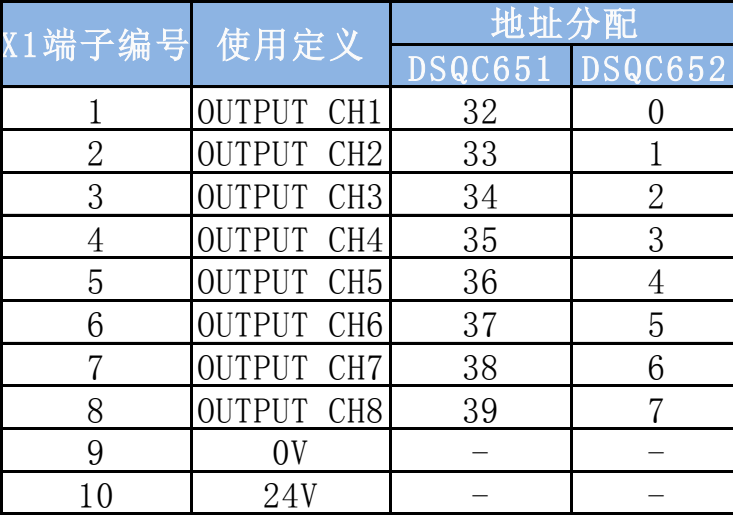

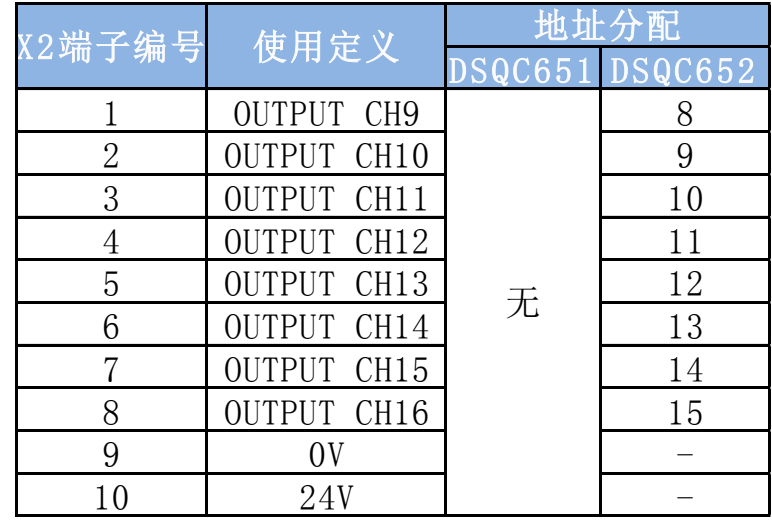

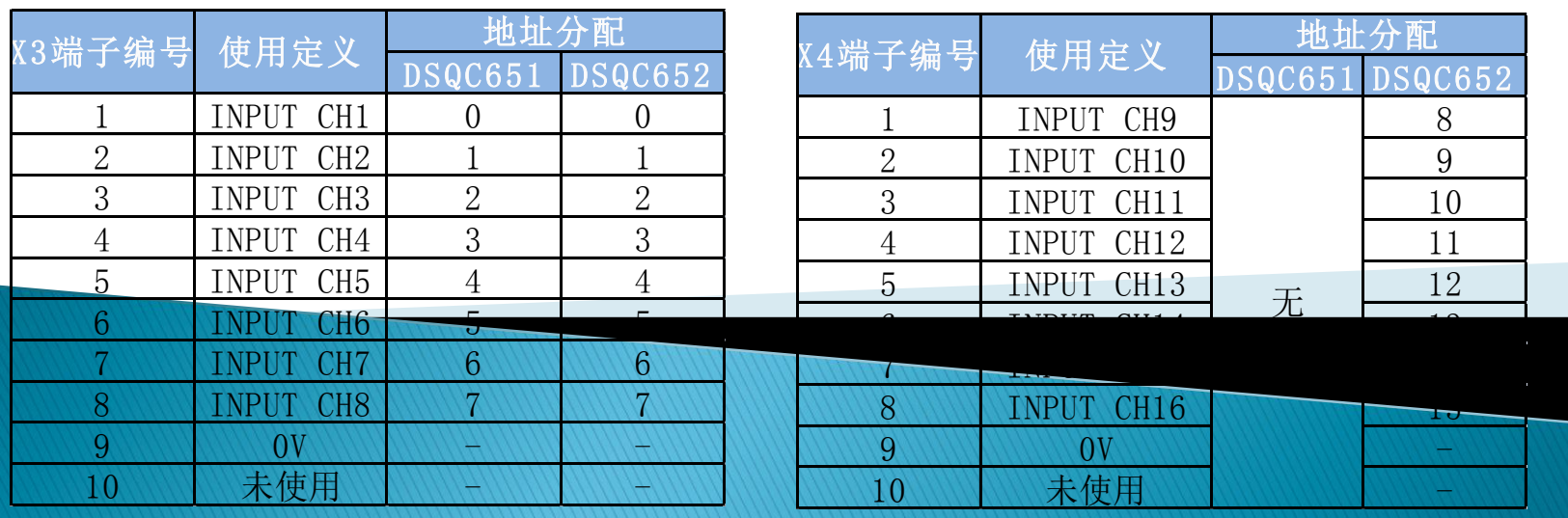

- IO模块介绍

## **IO**模块接口说明:

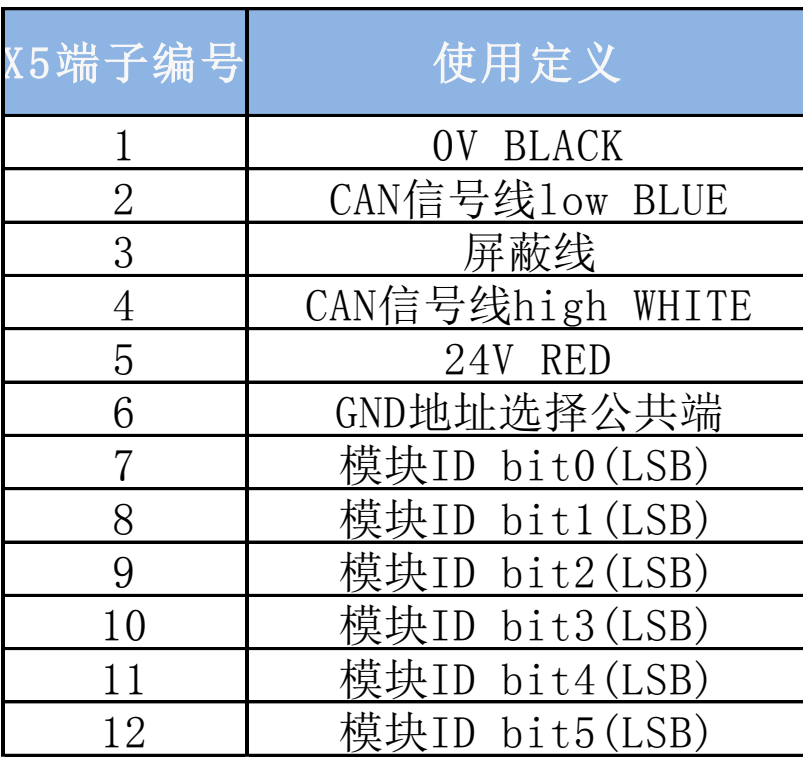

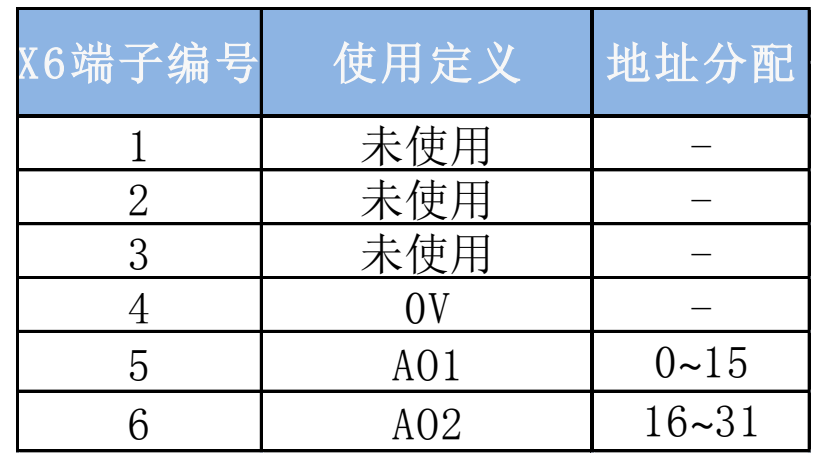

# - IO信号设定

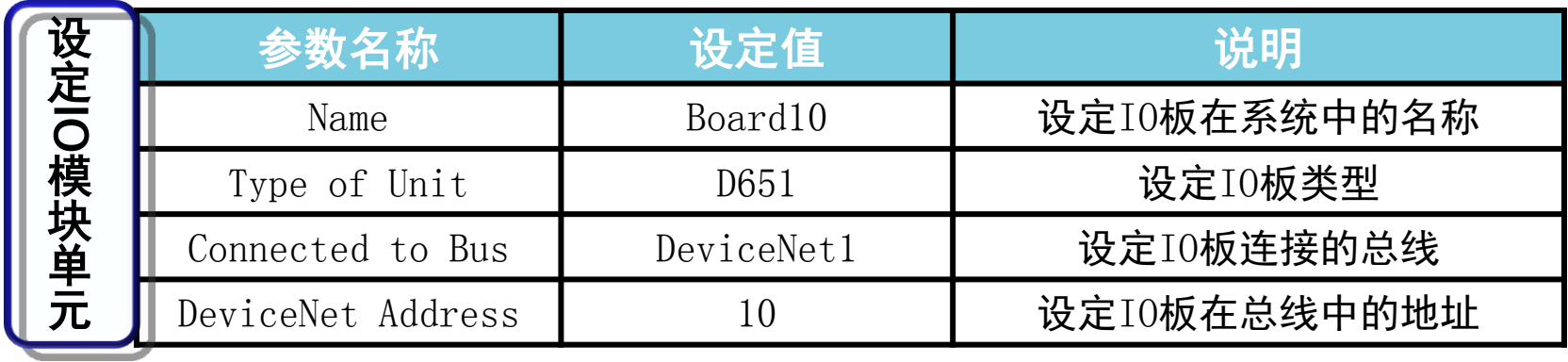

U

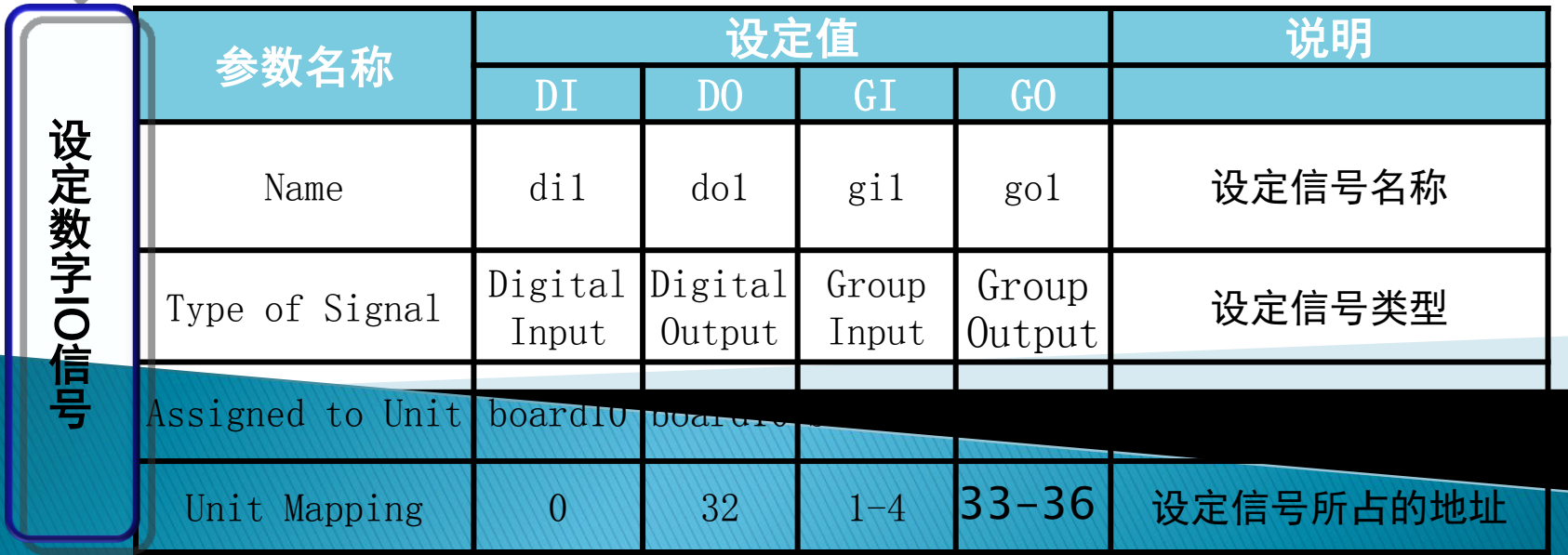

# - IO信号设定

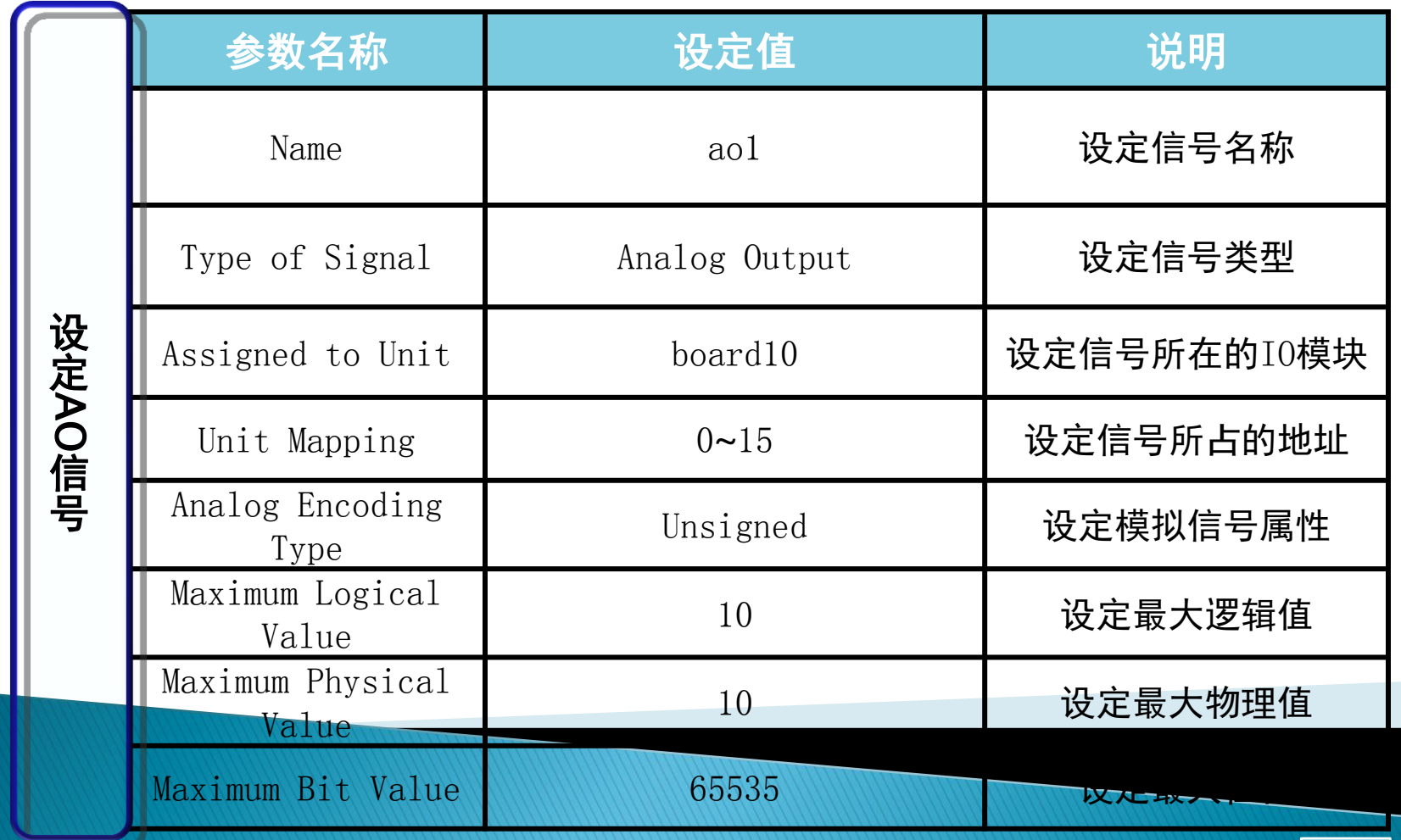

# - IO信号监控

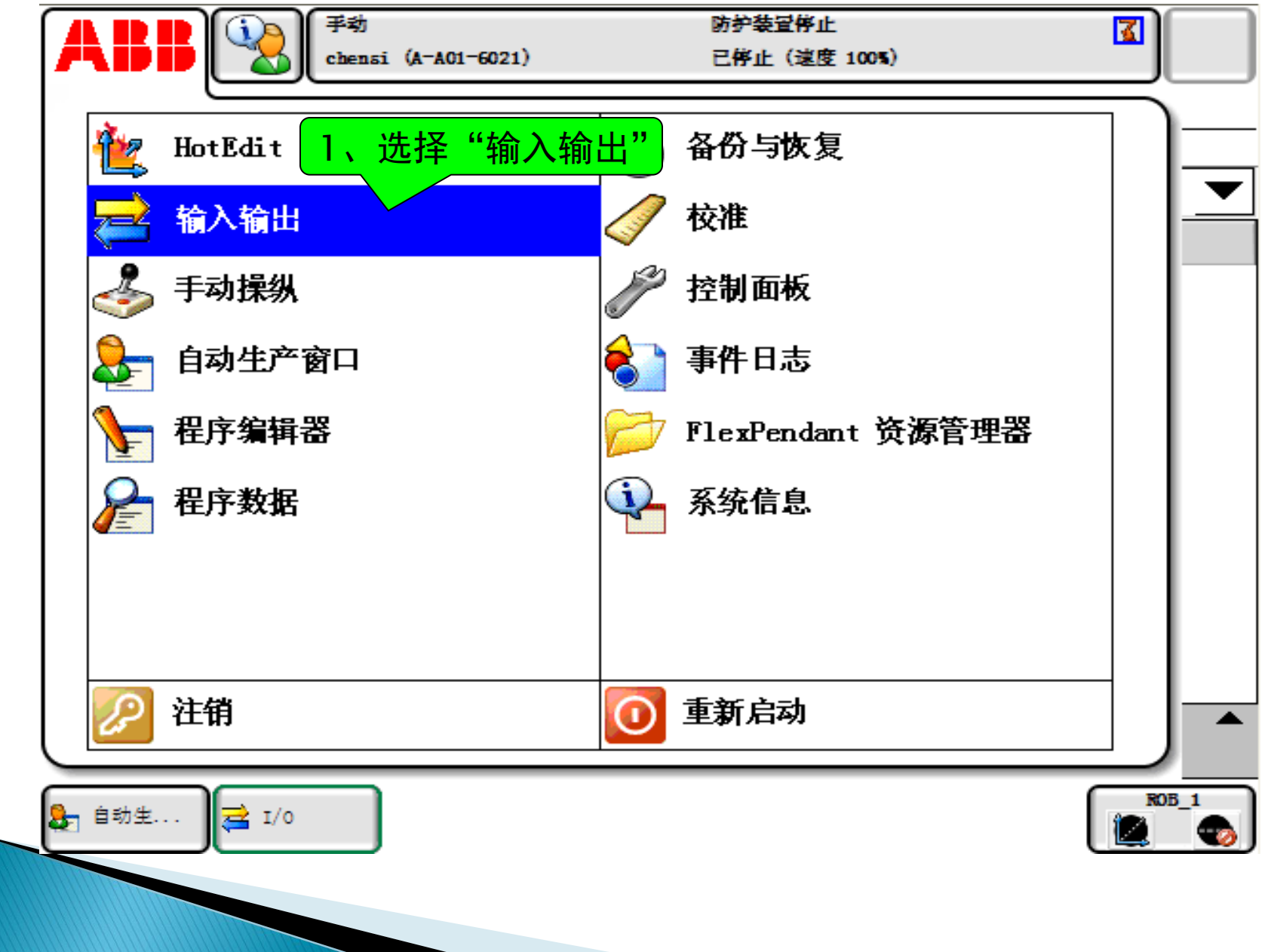

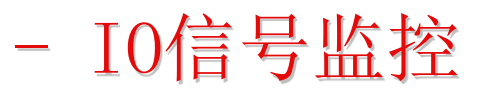

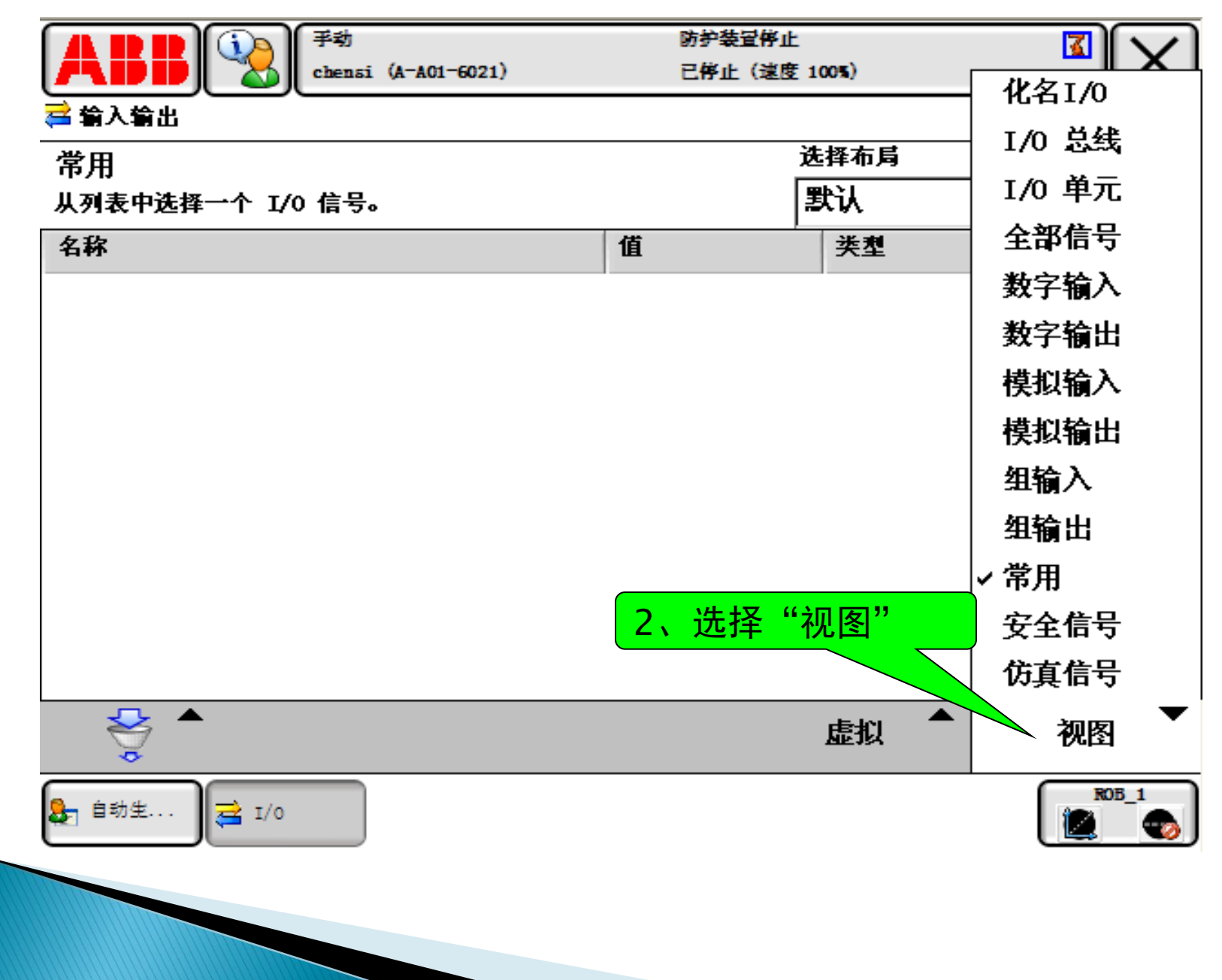

# - IO信号监控

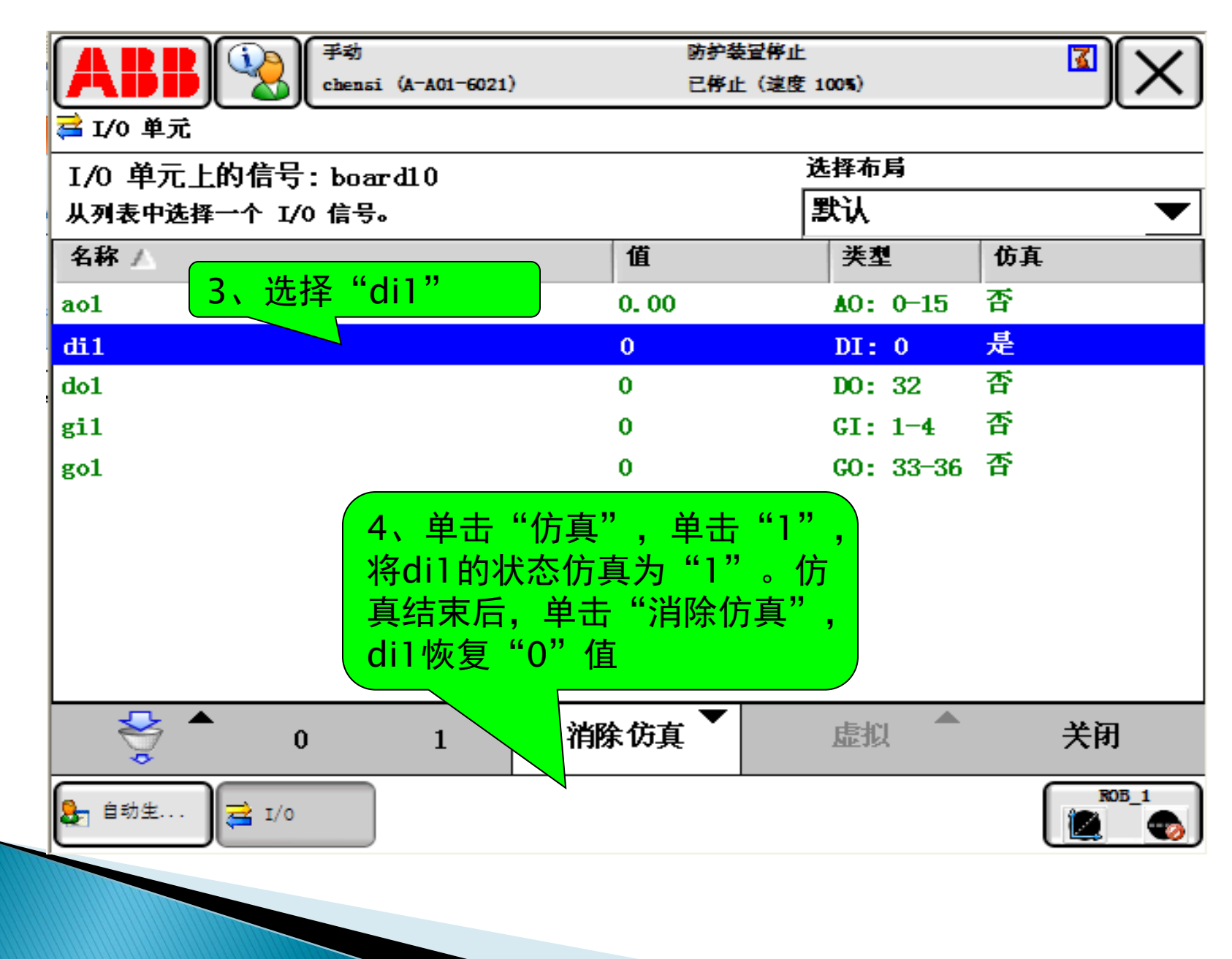

# Rapid程序指令介绍

# - Rapid程序架构

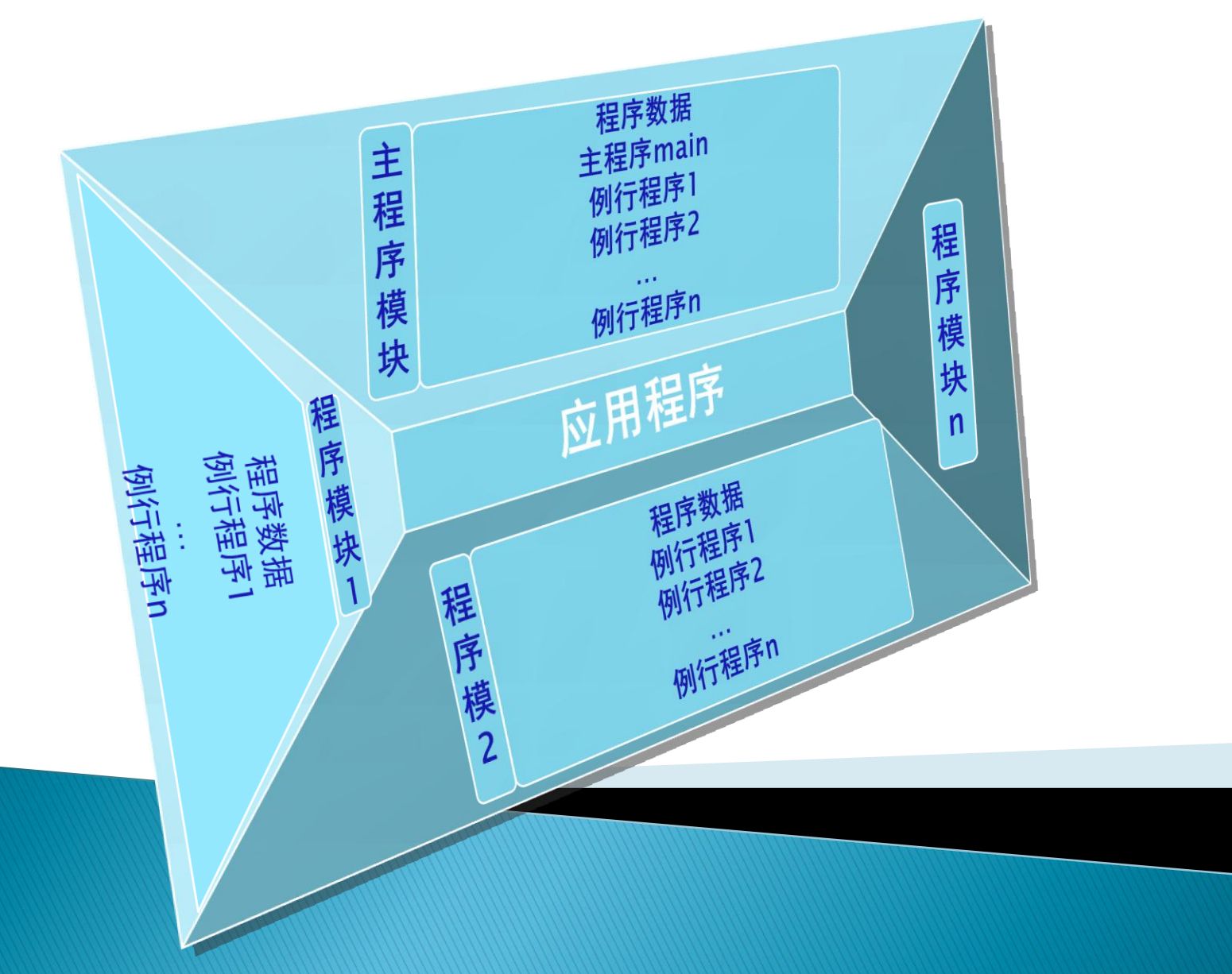

#### 程序数据:

 程序数据时在程序模块或系统模块中设定的值和定义的一些环境数据。 创建的程序数据由同一个模块或其他模块中的指令进行应用。

#### 程序数据的类型分类:

ABB机器人常用的程序类型有76个,并可以根据实际需要进行程序数据的 创建。在示教器的"程序数据"窗口,可以查看和创建所需要的程序数据。

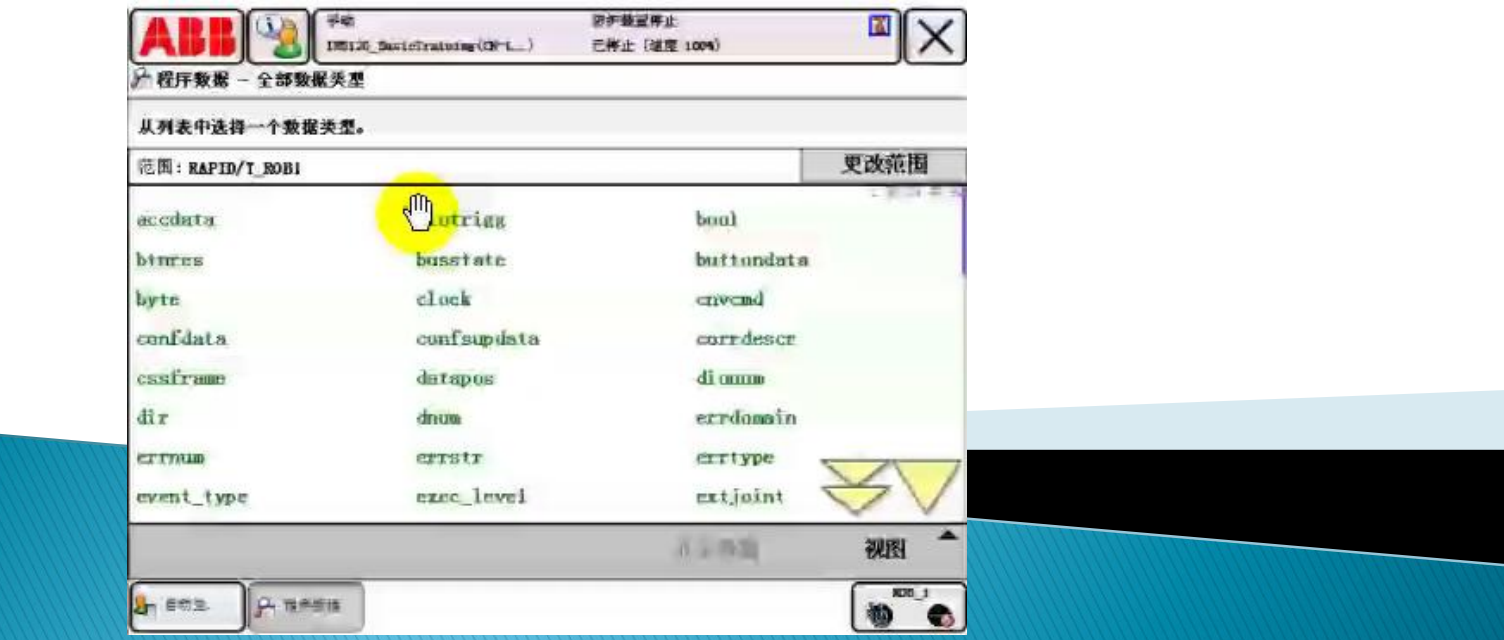

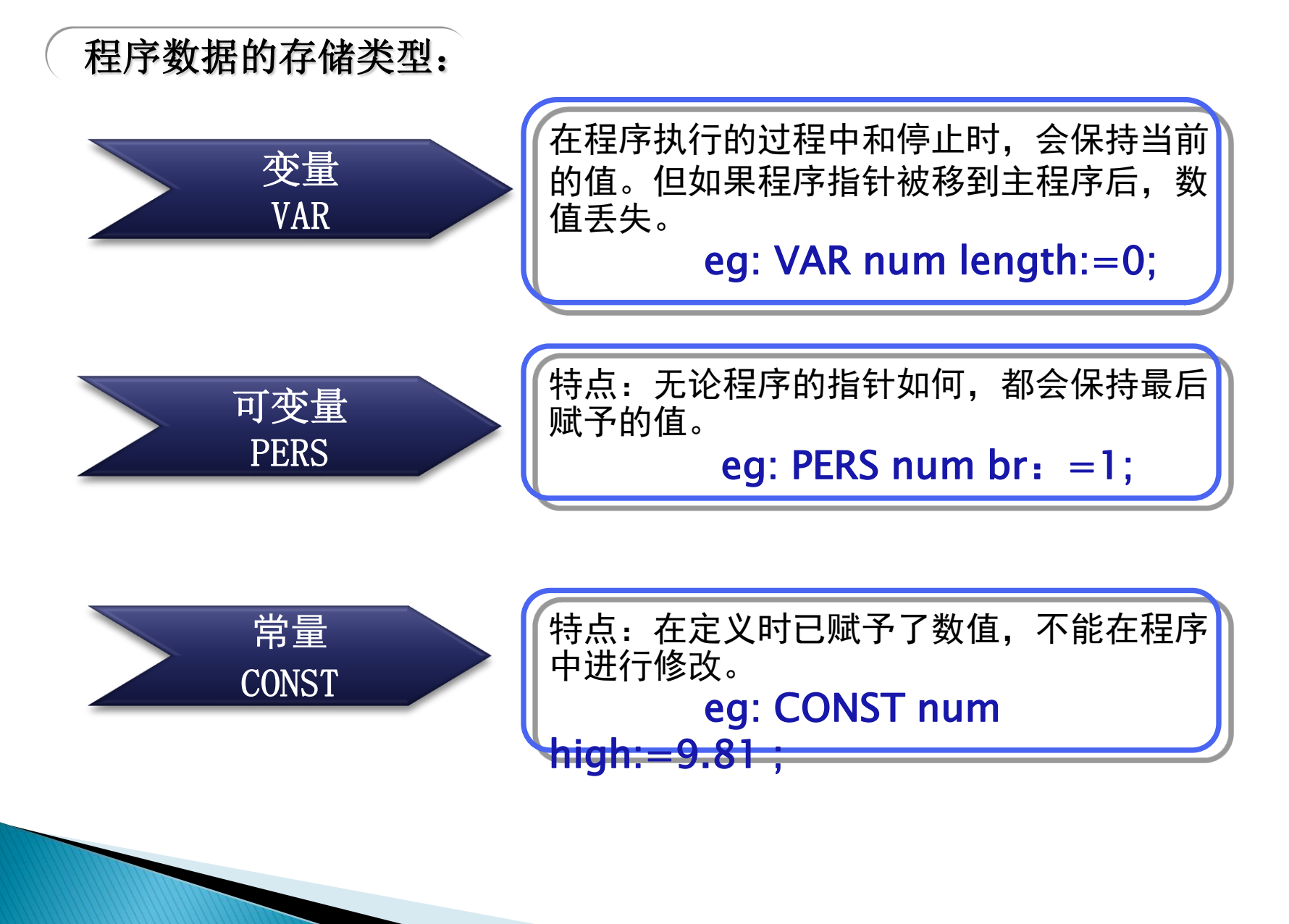

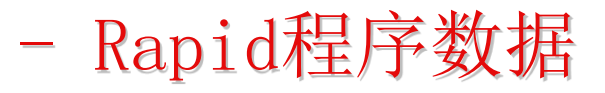

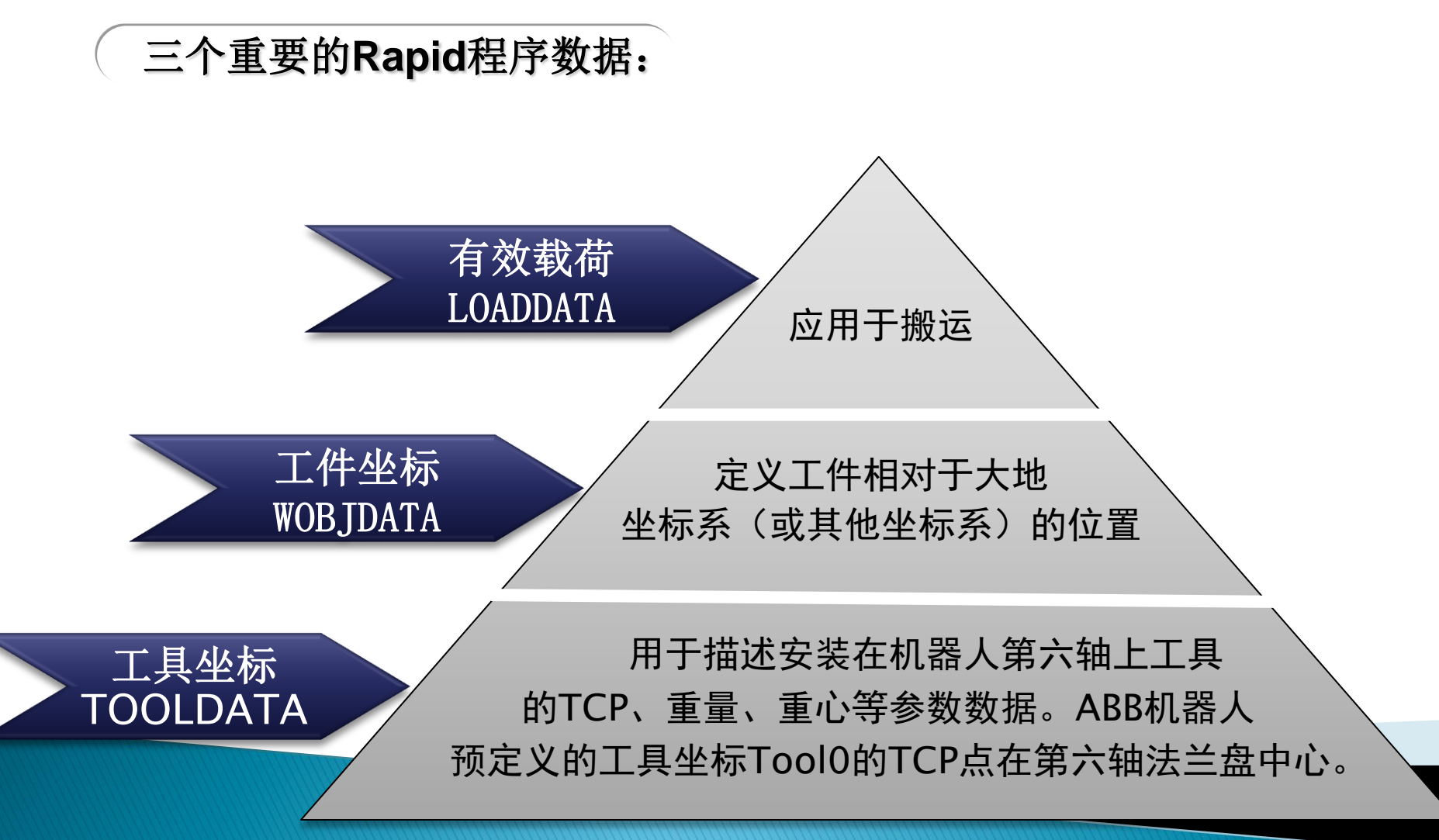

[GO](E:/机械手项目/培训PPT/培训PPT/ABB基础应用培训PPT/工具坐标设定.pptx)

### 工具坐标的设定:

#### 工具坐标设定必备条件:

1)固定参考点: 在机器人工作范围内找一个非常精确的固定点作为参考点

2) **工具上的参考点:** 在工具上确定一个参考点, 推荐使用工具的中心点

#### 坐标设定方法:

通过手动操作机器人的方法,去移动工具上的参考点,以最少四种不同的 机器人姿态尽可能与固定点刚好碰上。(为了获得更准确的TCP,将使用六点 法进行操作,第四点时用工具的参考点垂直于固定点,第五点时工具参考点从 固定点向将要设定为TCP的X方向移动,第六点时工具参考点从固定点向将要 设定为TCP的Z方向移动)

1)4点法:不改变tool0的坐标方向

2) 5点法: 改变tool0的7方向

3)6点法:改变tool0的X和Z方向(在焊接应用最为常用)

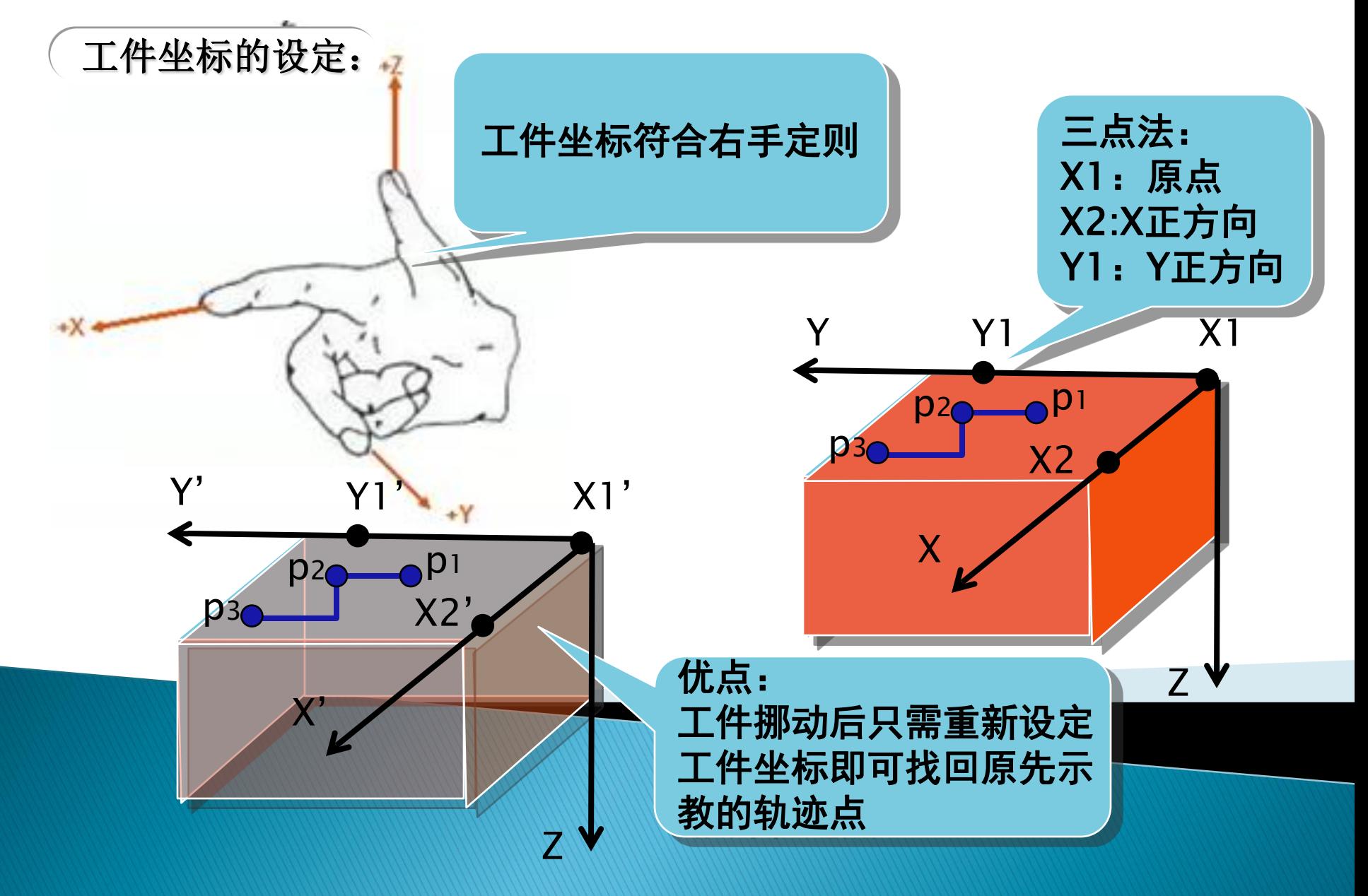

## - 常用Rapid指令

#### 赋值指令:

 ":="赋值指令是用于对程序数据进行赋值,赋值可以是一个常量或数学表达 式。

eg1:  $reg1:=5$ ;

eg2:  $req2 := req1 + 4;$ 机器人运动指令:

机器人运动指令有:关节运动MOVEJ、线性运动MOVEL、圆弧运动MOVEC

eg: MoveL P10, v20, z5, tool0\WObj:=wobj0;

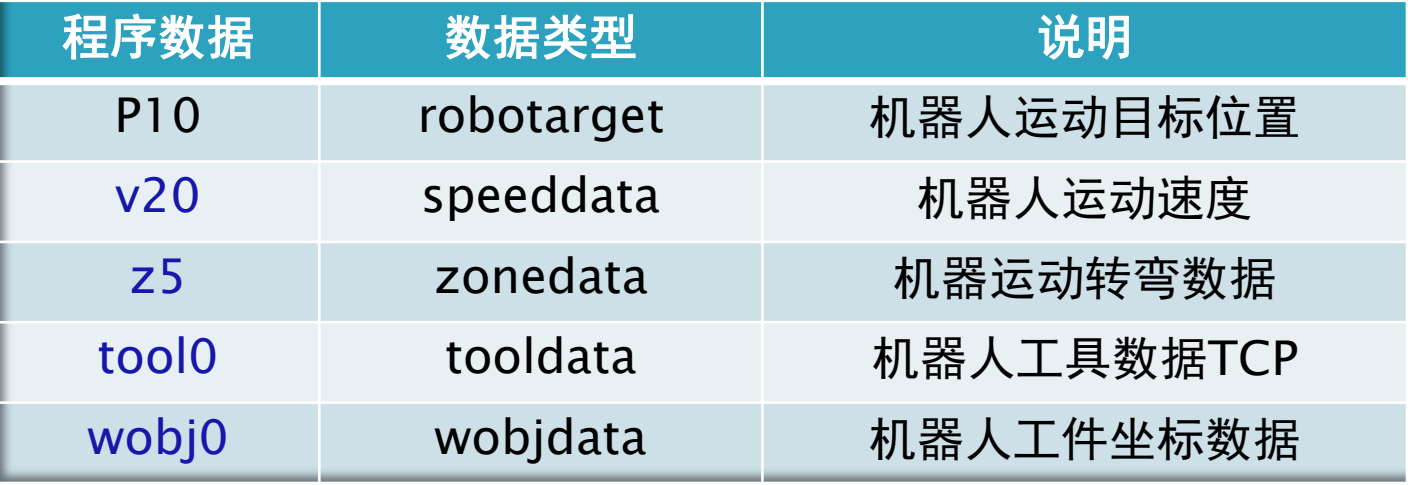

- 常用Rapid指令

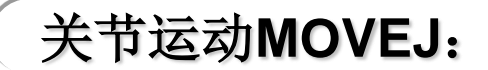

关节运动指令是指在对路径精度要求不高的情况下,机器人的工具中心点TCP从 一个位置移动到另一个位置,两个位置之间路径不一定是直线。

MoveJ P20, v20, fine, tool0\WObj:=wobj0;

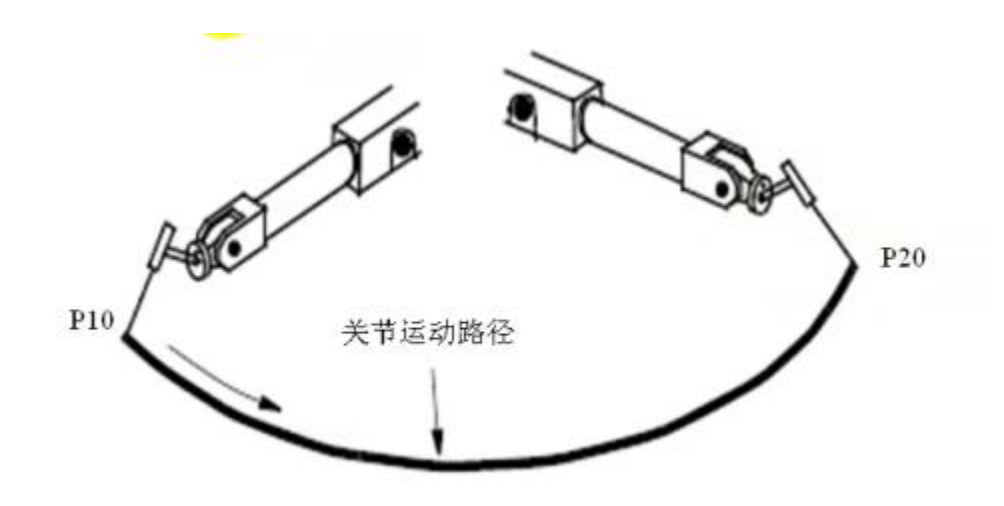

- 常用Rapid指令

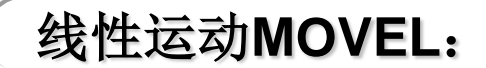

线性运动是机器人的TCP从起点到终点之间的路径始终保持为直线,两个点之间 不易太远,否则机器人容易走到死点,为保证精度,应使两点之间的距离小一点。

MoveL P20, v20, fine, tool0\WObj:=wobj0;

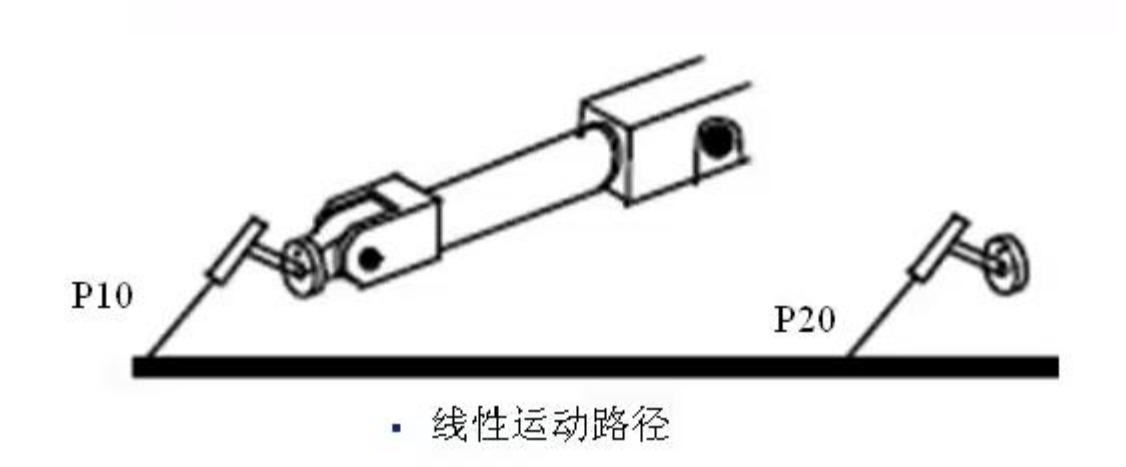

- 常用Rapid指令

### 圆弧运动**MOVEC**:

圆弧运动是在机器人可到达的空间范围内定义三个位置点,第一个点是圆弧的起 点,第二点是用于圆弧的曲率,第三个点是圆弧的终点。

> MoveL p10, v1000, fine, tool1\wobj:=wobj1; MoveC p30, p40, v1000, z1, tool1\wobj:=wobj1;

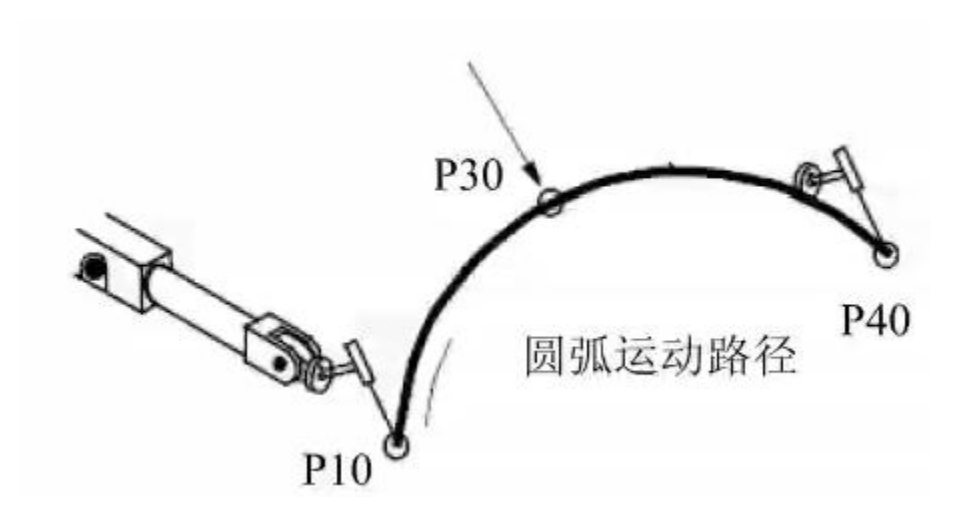

- 常用Rapid指令

### **IO**控制指令:

IO控制指令用于控制IO信号,以达到与机器人外围设备进行通讯的目的。

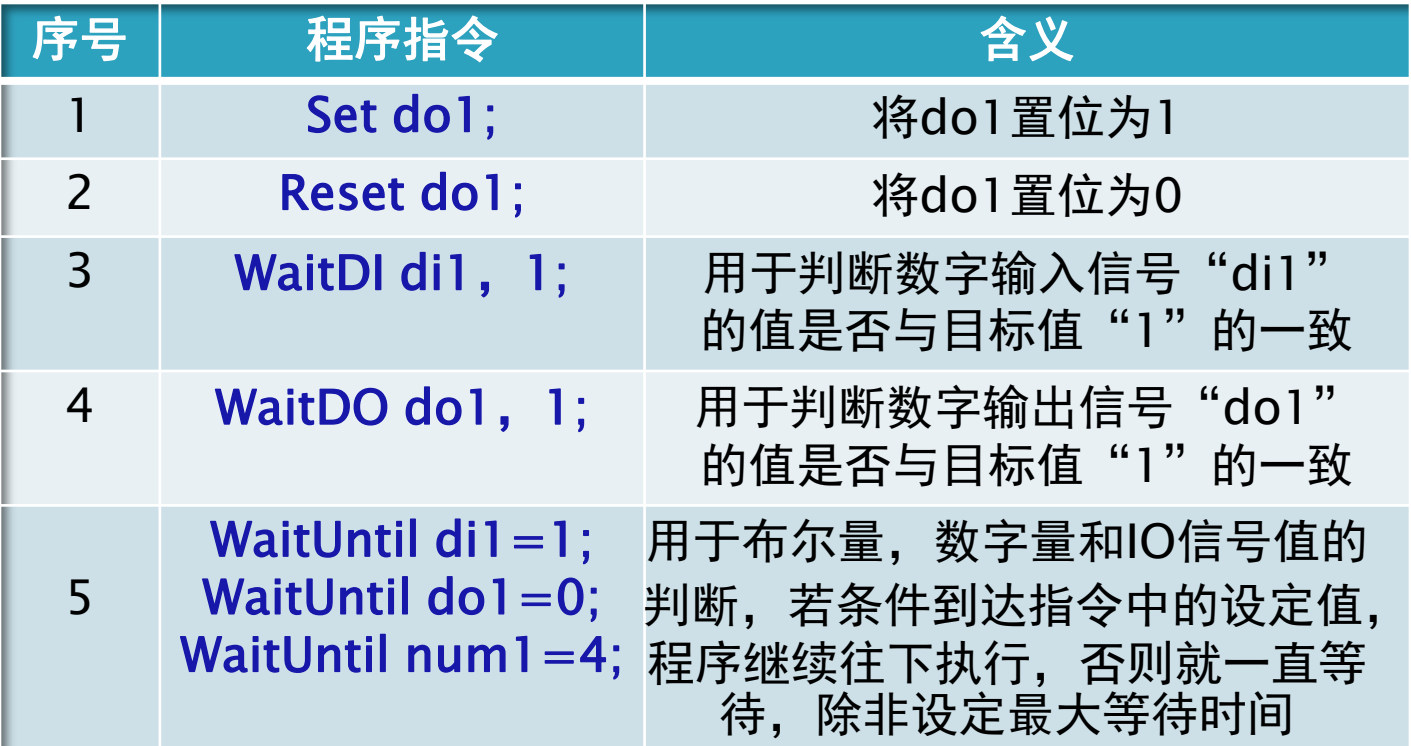

## - 常用Rapid指令

### 条件逻辑指令:

#### Compact IF紧凑型条件判断指令:

 $\overline{\phantom{a}}$ CompactIF紧凑型条件判断指令,用于当一个条件满足时,就执行一句指令。

eg: IF flag1=TRUE Set do1;

#### IF条件判断指令

IF条件判断指令是根据不同的条件去执行不同的指令。其条件判断的条件可以根 据实际情况进行增加与减少。

```
eg: IF num1=1 THEN
   flag1:=TRUE;ELSEIF num1=2 THEN
   Flag1:= FALSE; ELSE
    Set do1;
ENDIF
```
- 常用Rapid指令

#### 循环指令:

#### FOR循环指令

#### FOR循环指令,是用于一个或多个指令需要重复执行数次的情况。 eg: FOR FROM 1 TO 10 DO  $num: =num+1;$ ENDFOR

#### WHILE循环指令

WHILE循环指令,是用于在给定的条件满足的情况下,一直重复执行对应 的指令。

> eg: WHILE num1>num2 DO  $num1:=num1-1;$ ENDWHILE

- 常用Rapid指令

### 其他常用指令:

#### WaitTime时间等待指令

WaitTime时间等待指令,用于程序在等待一个指定的时间以后,再继续往 下执行。

> eg: WaitTime 4 Reset do1;

ProcCall调用例行程序指令

RETURN返回例行程序指令

PROC Routine1() MoveL p10, v1000, fine, tool1\wobj:=wobj1; Routine2; Set do1; **ENDPROC** PROC Routine2() IF  $di1=1$  THEN RETURN; ELSE Stop; ENDIF ENDPROC

# 应用案例

- 程序编写流程

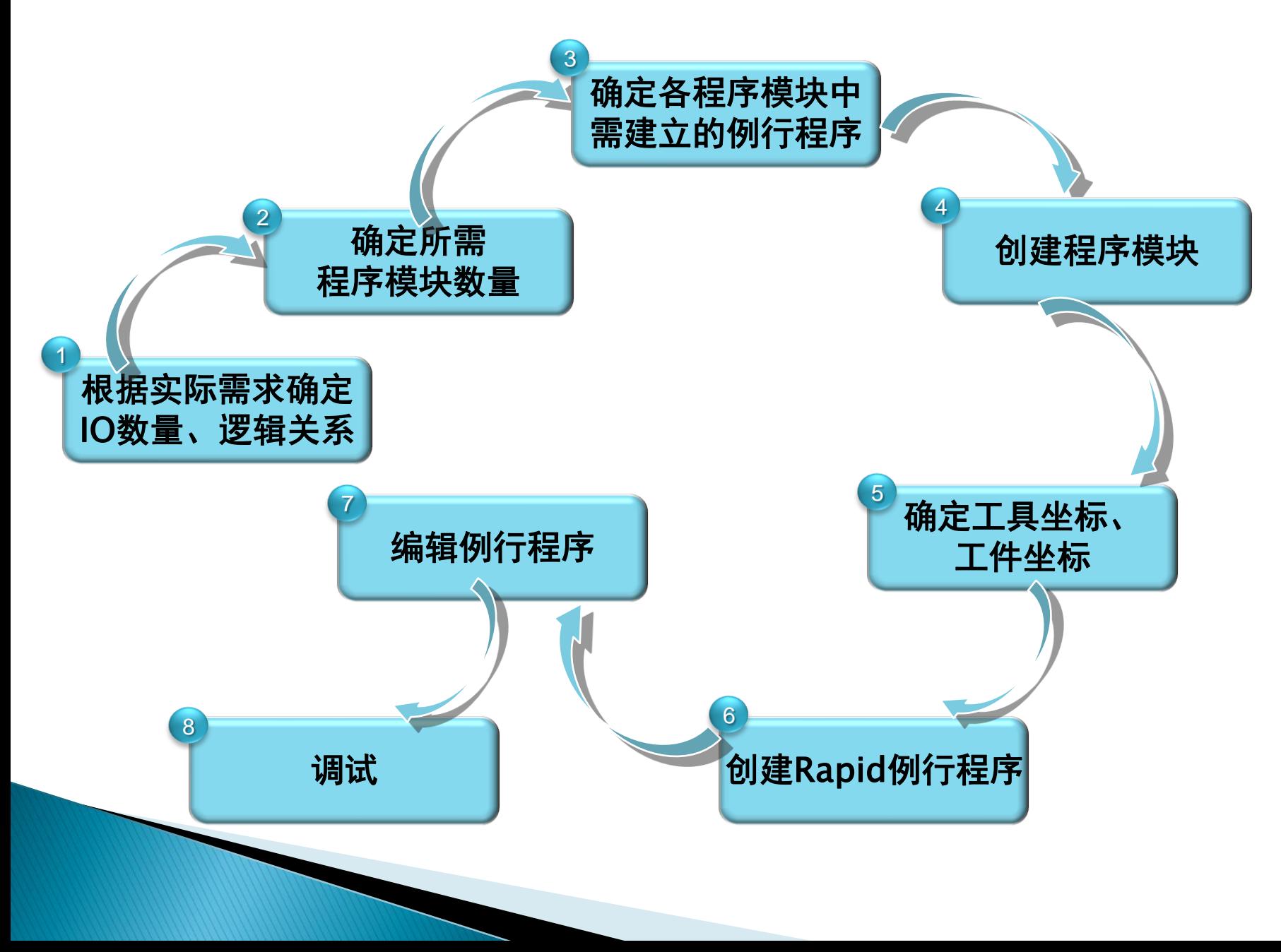

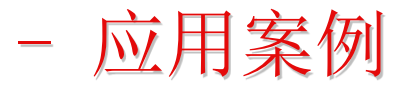

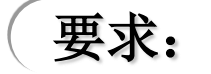

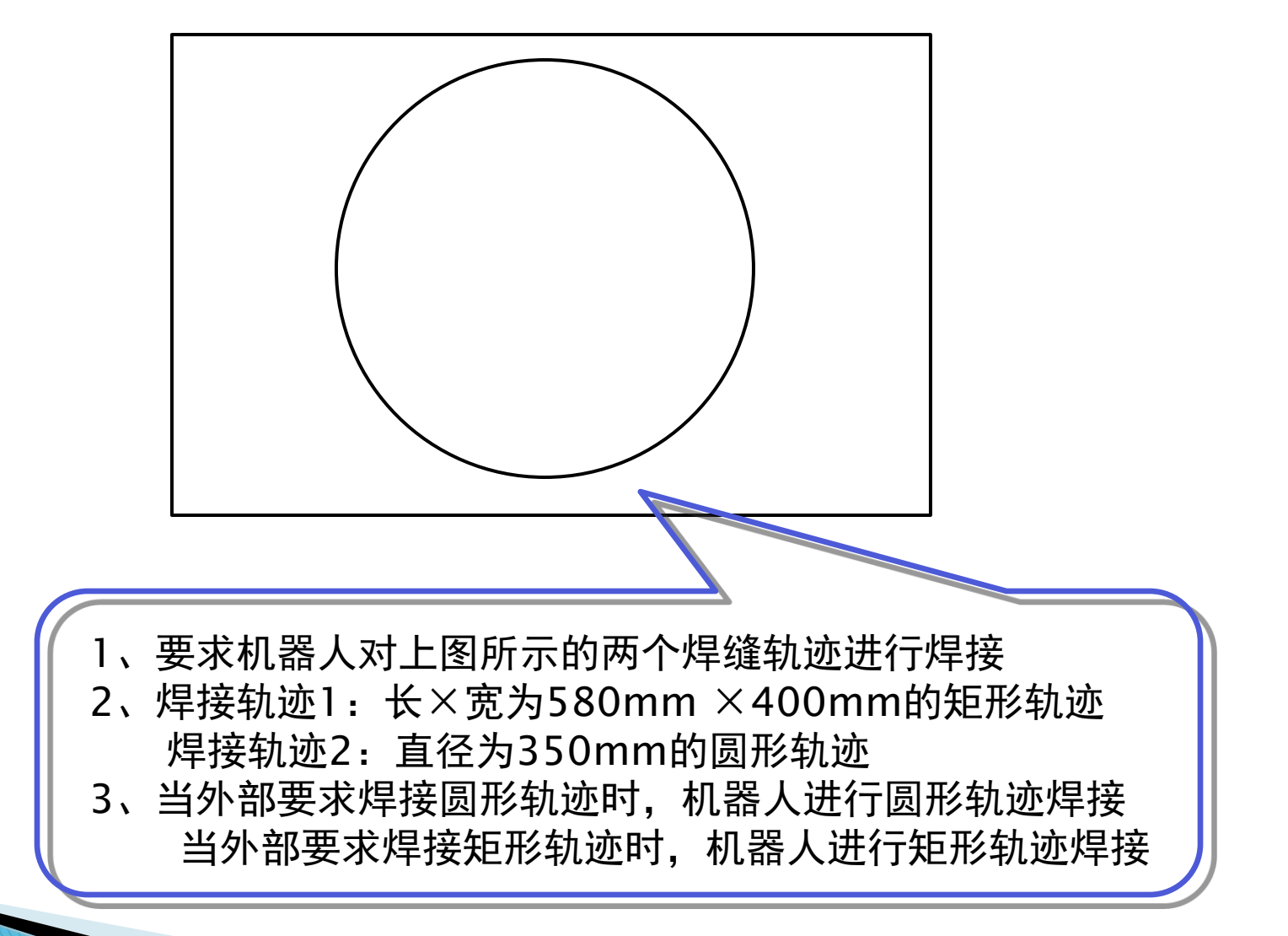

- 应用案例

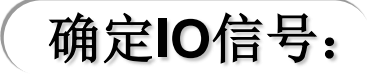

H

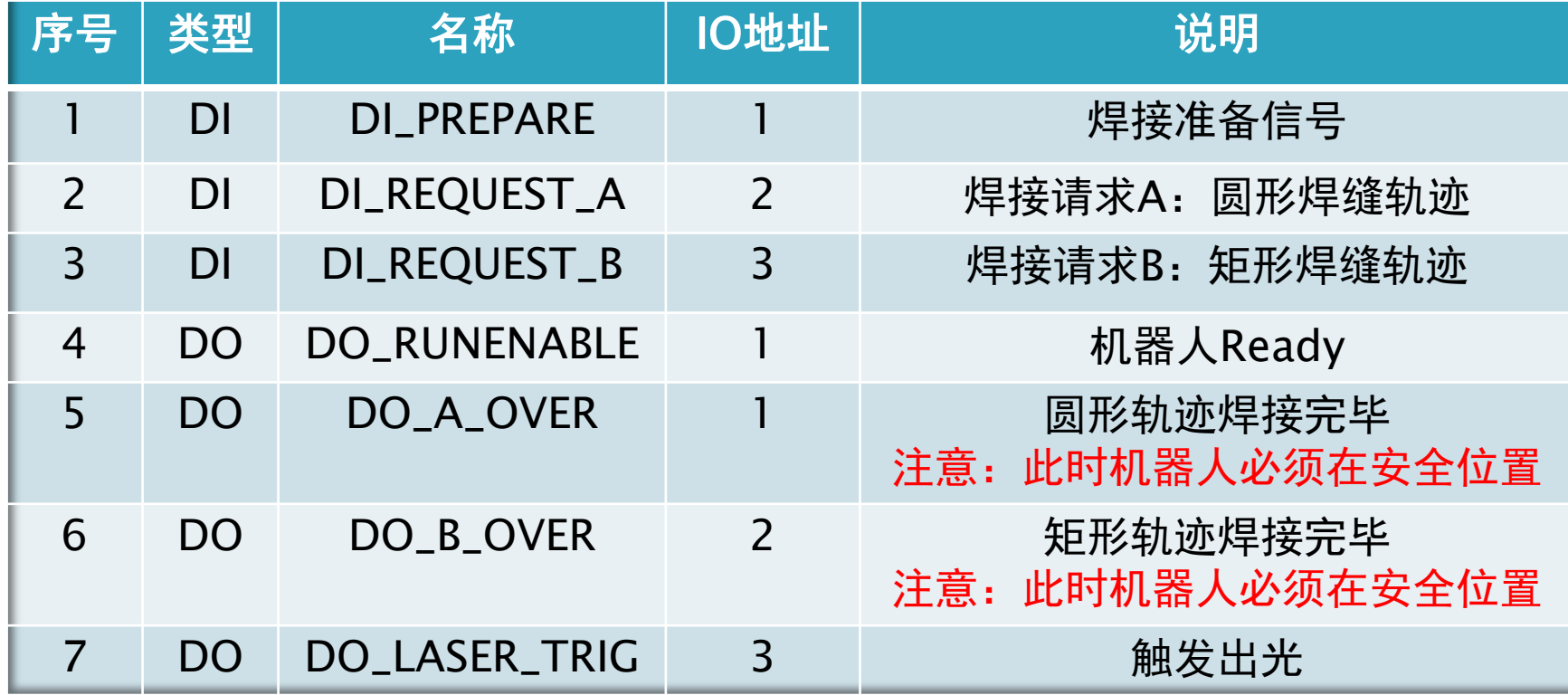

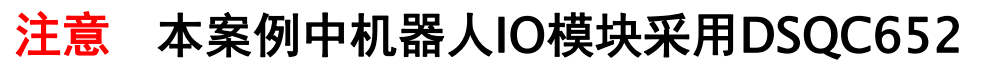

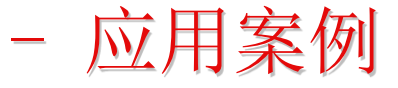

### 确定逻辑关系:

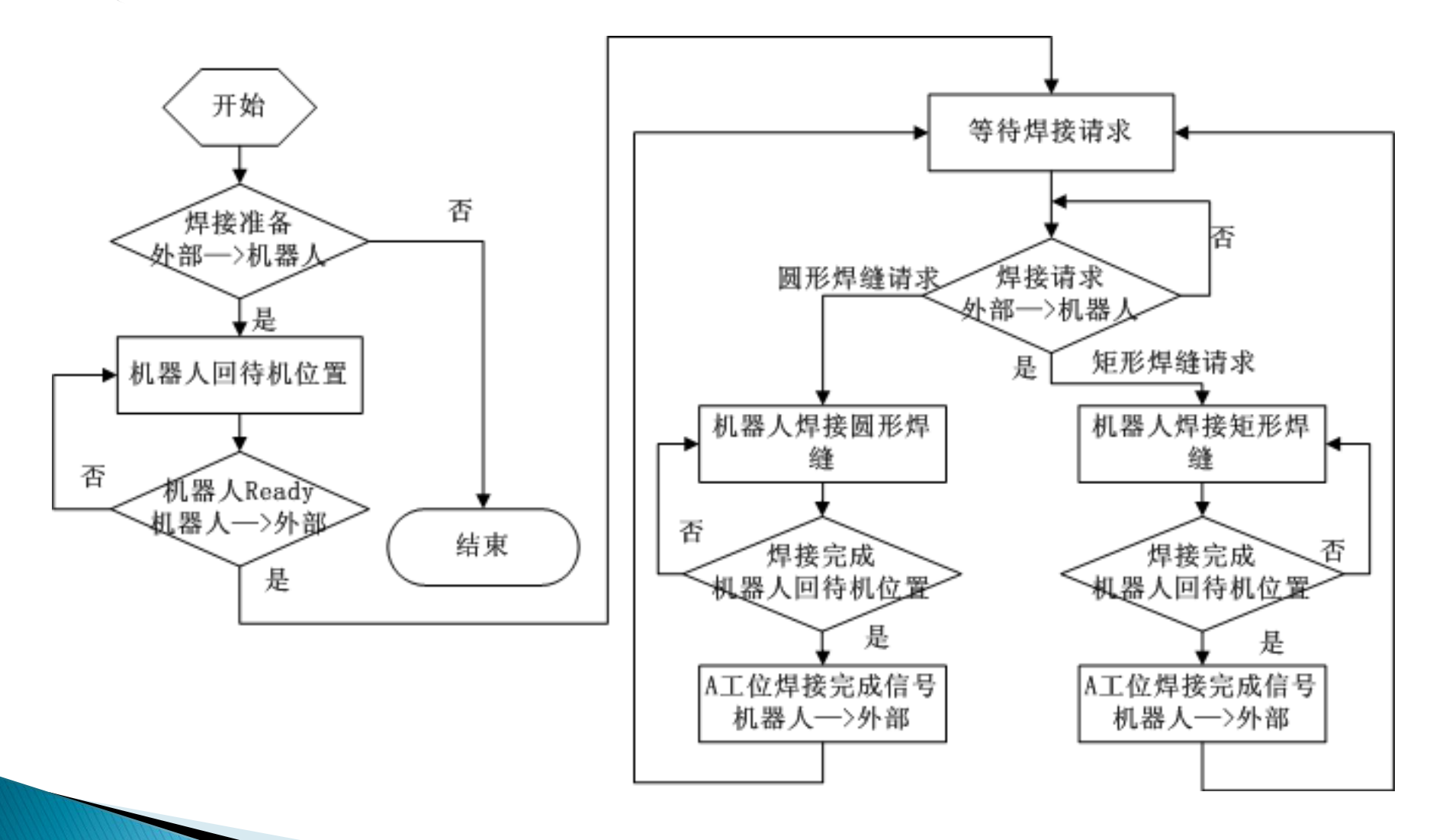

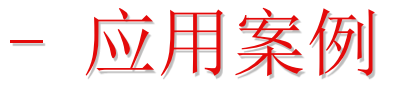

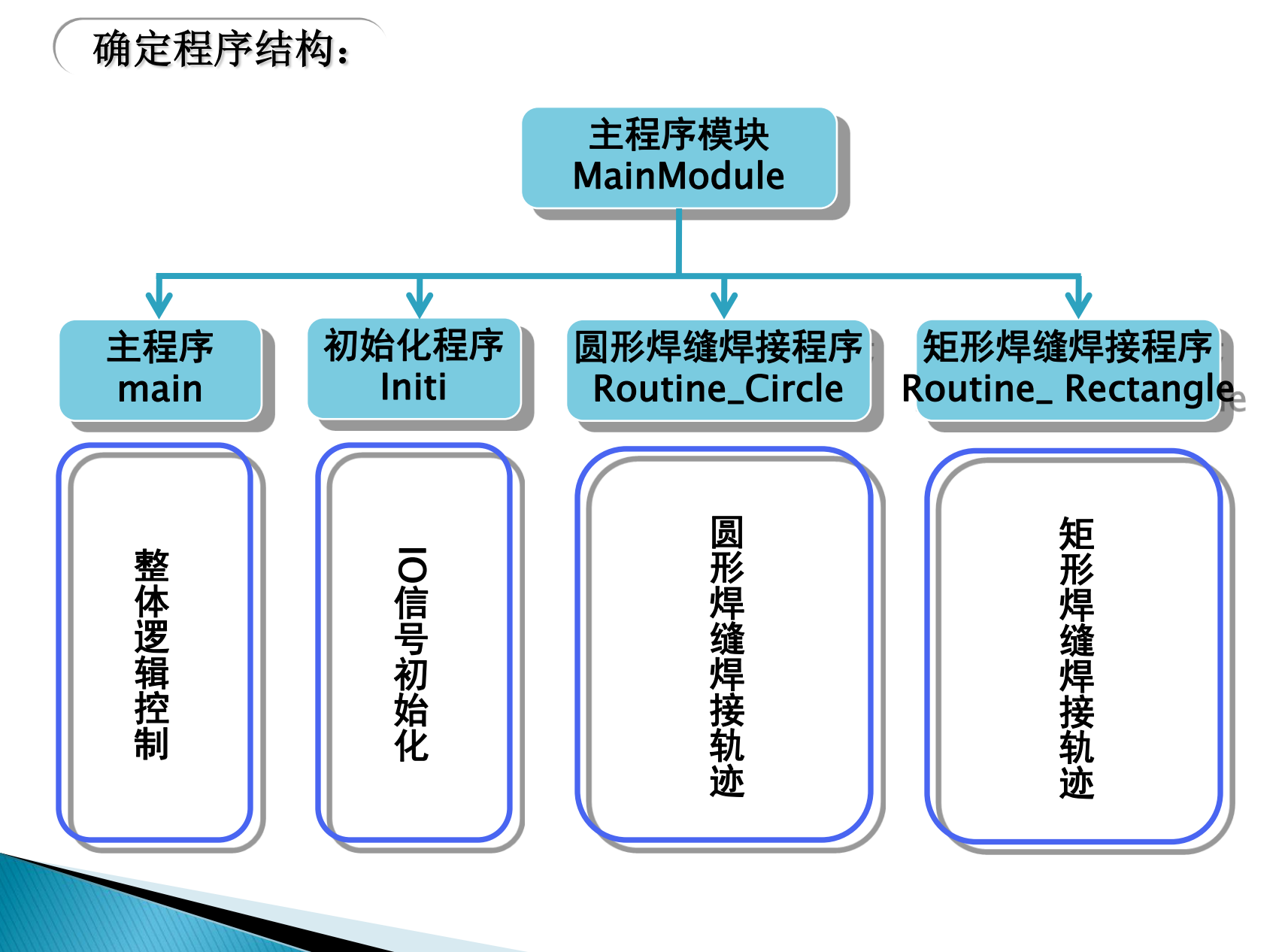

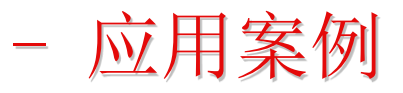

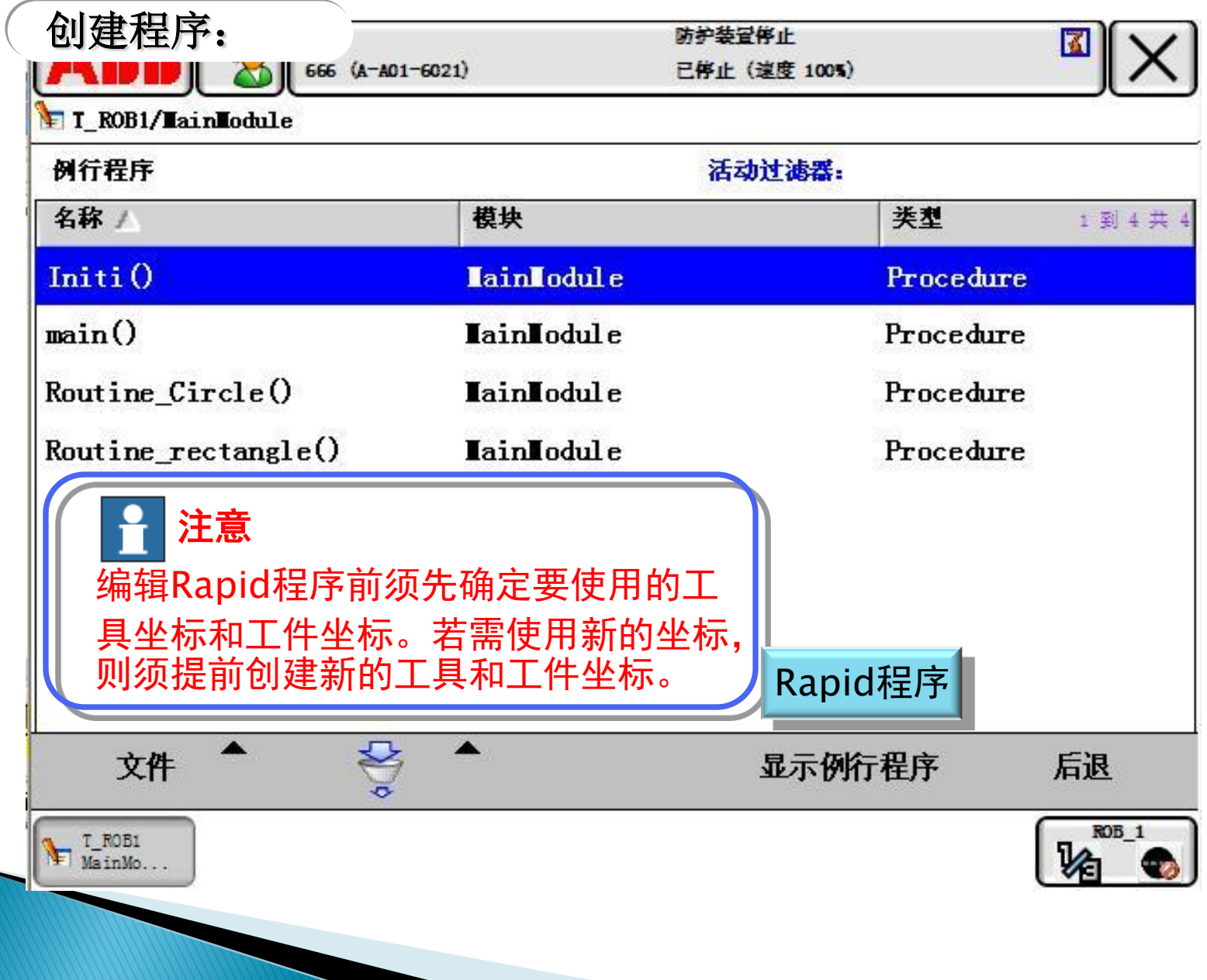

- 应用案例

## 调试例行程序:

- 应用案例

## 确定程序结构:

- 应用案例

## 确定程序结构:

- 应用案例

## 确定程序结构:

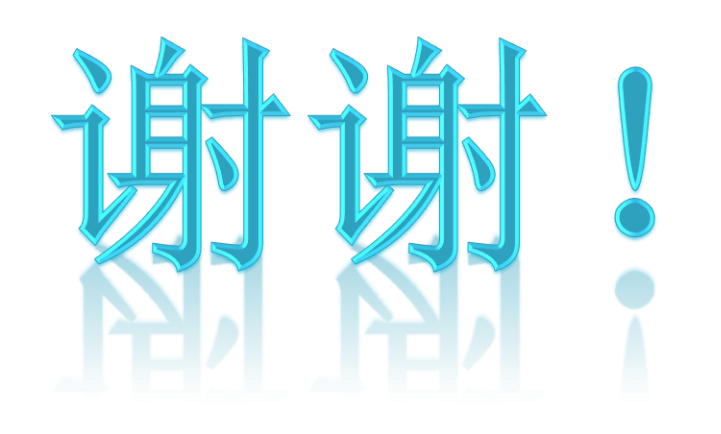